## **Handleiding voor de Telefax 349**

#### **© Copyright maart 1999 KPN Telecom B.V.**

KPN Telecom behoudt zich het recht voor wijzigingen aan te brengen, zonder voorafgaand bericht.

KPN Telecom kan niet aansprakelijk worden gesteld voor schade of letsel die het gevolg is van verkeerd gebruik of gebruik dat niet in overeenstemming is met de instructies uit deze handleiding.

De diensten en producten die zijn aangeduid met ®, zijn geregistreerde merken van KPN N.V.

#### **Handelsmerken**

- Presto! PageManager is een handelsmerk van NewSoft, Inc.
- MyScan is een handelsmerk van Samsung Electronics Co., Ltd.
- Windows is een handelsmerk van Microsoft Corporation.
- Andere in deze handleiding genoemde producten zijn handelsmerken van de desbetreffende leveranciers.

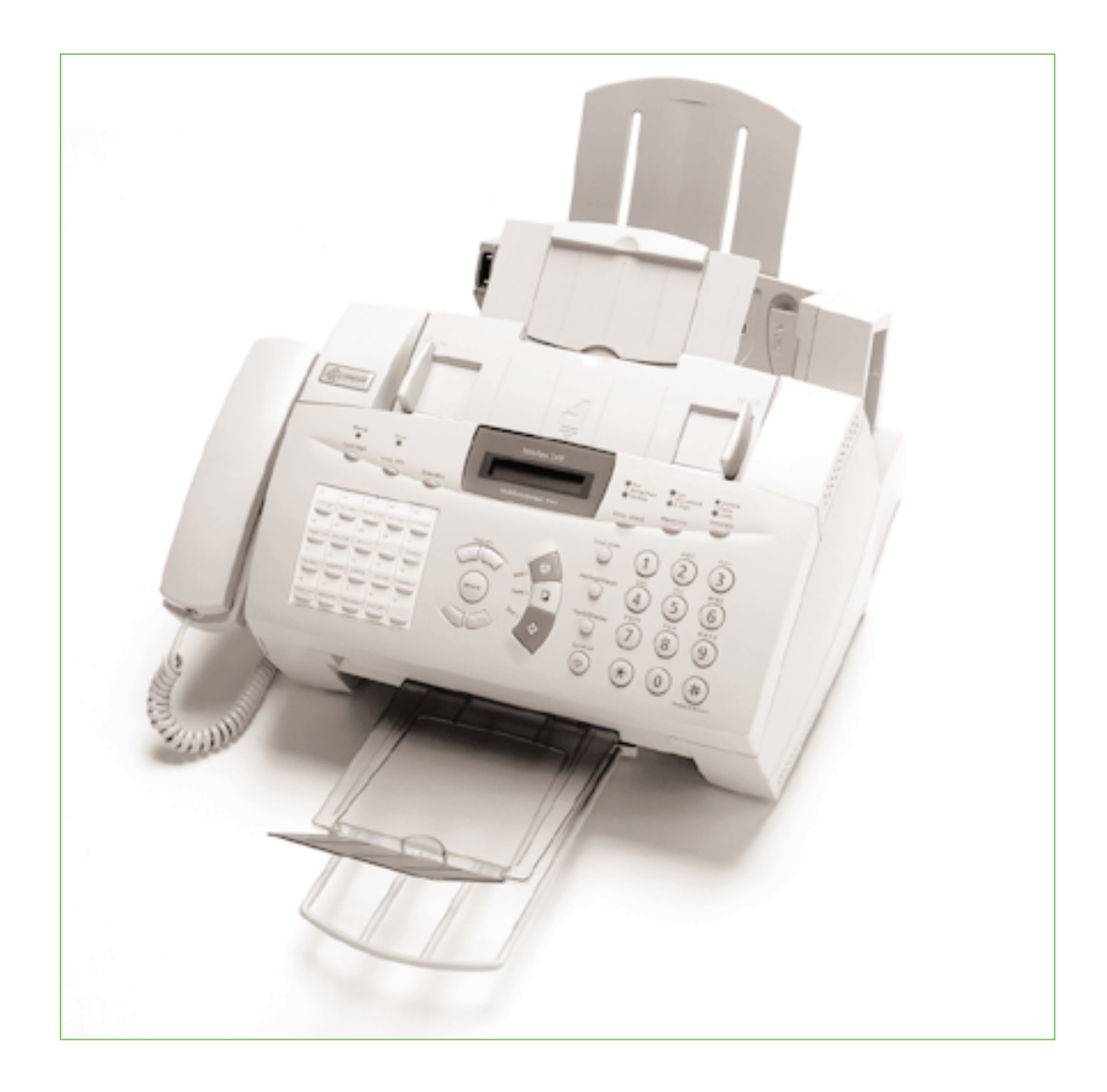

De Telefax 349 kan alleen van het elektriciteitsnet worden afgesloten door de stekker uit het stopcontact te halen. Neem daarbij het volgende in acht:

- het apparaat moet zijn aangesloten op het dichtstbijzijnde stopcontact
- het stopcontact moet gemakkelijk toegankelijk zijn (en blijven)

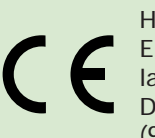

Het product voldoet aan de bepalingen van de EG-richtlijnen: Elektromagnetische Compatibiliteitrichtlijn (89/336/EEG) (radiostoring) en laagspanningsrichtlijn (73/23/EEG) (elektrische veiligheid). Deze richtlijnen zijn essentiële eisen van de Randapparatuurrichtlijn (91/263/EEG).

## **Inhoudsopgave**

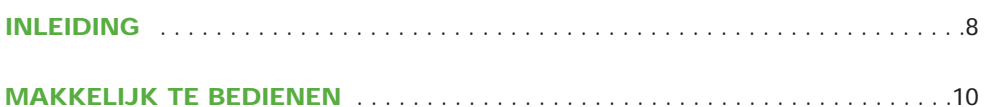

#### **DEEL 1: DAGELIJKS GEBRUIK**

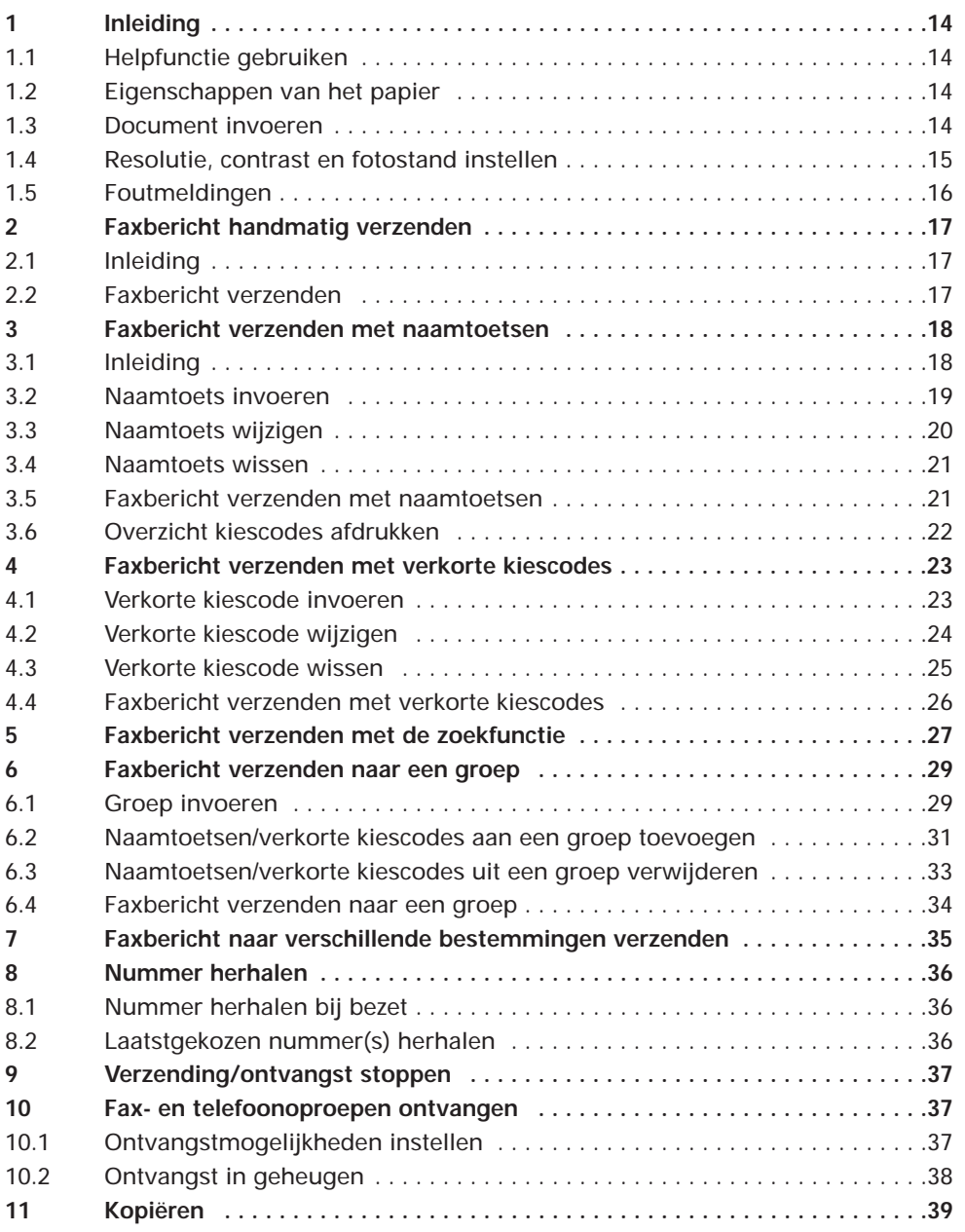

#### **DEEL 2: BIJZONDER GEBRUIK**

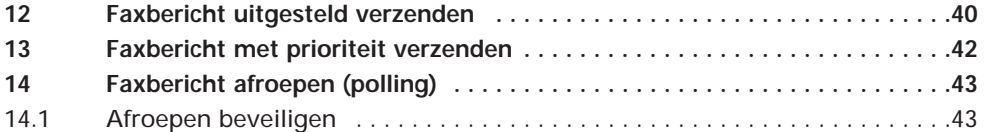

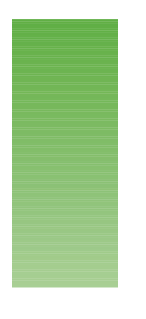

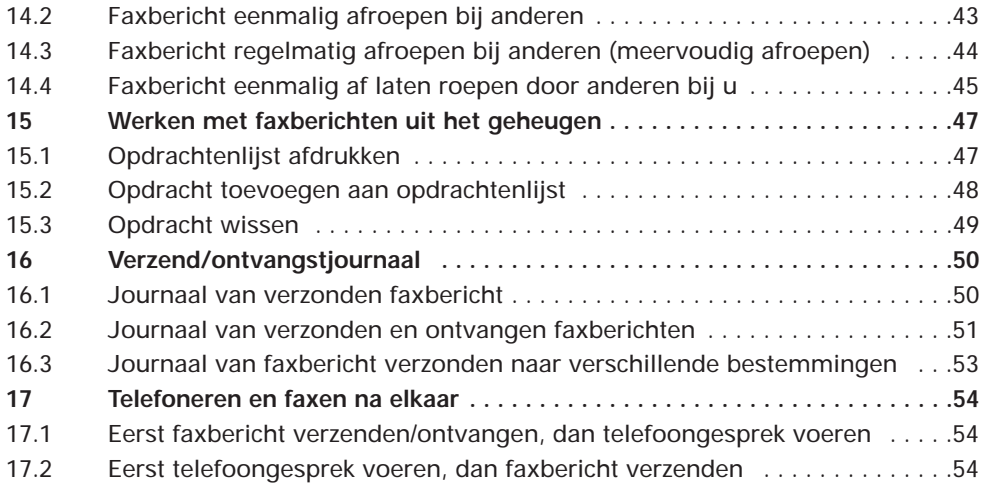

#### **DEEL 3: TELEFAX 349 IN COMBINATIE MET EEN PC**

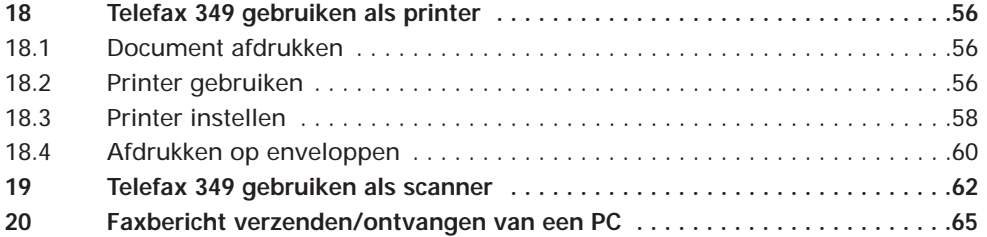

#### **DEEL 4: ONDERHOUD**

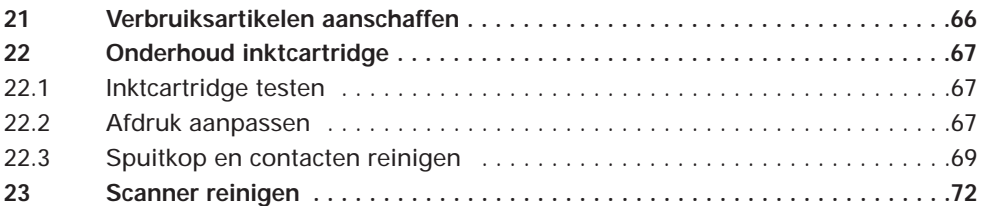

#### **DEEL 5: TIPS BIJ PROBLEMEN**

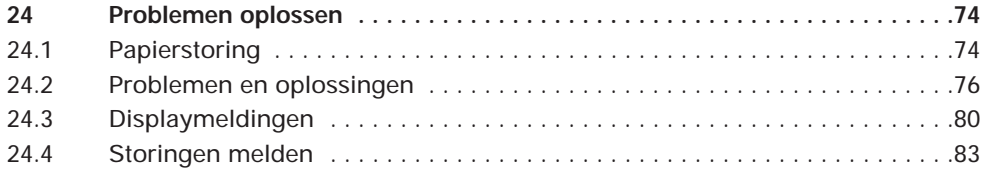

#### **DEEL 6: INSTALLATIE**

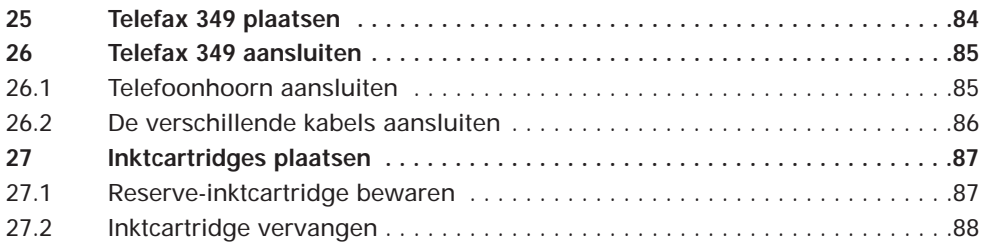

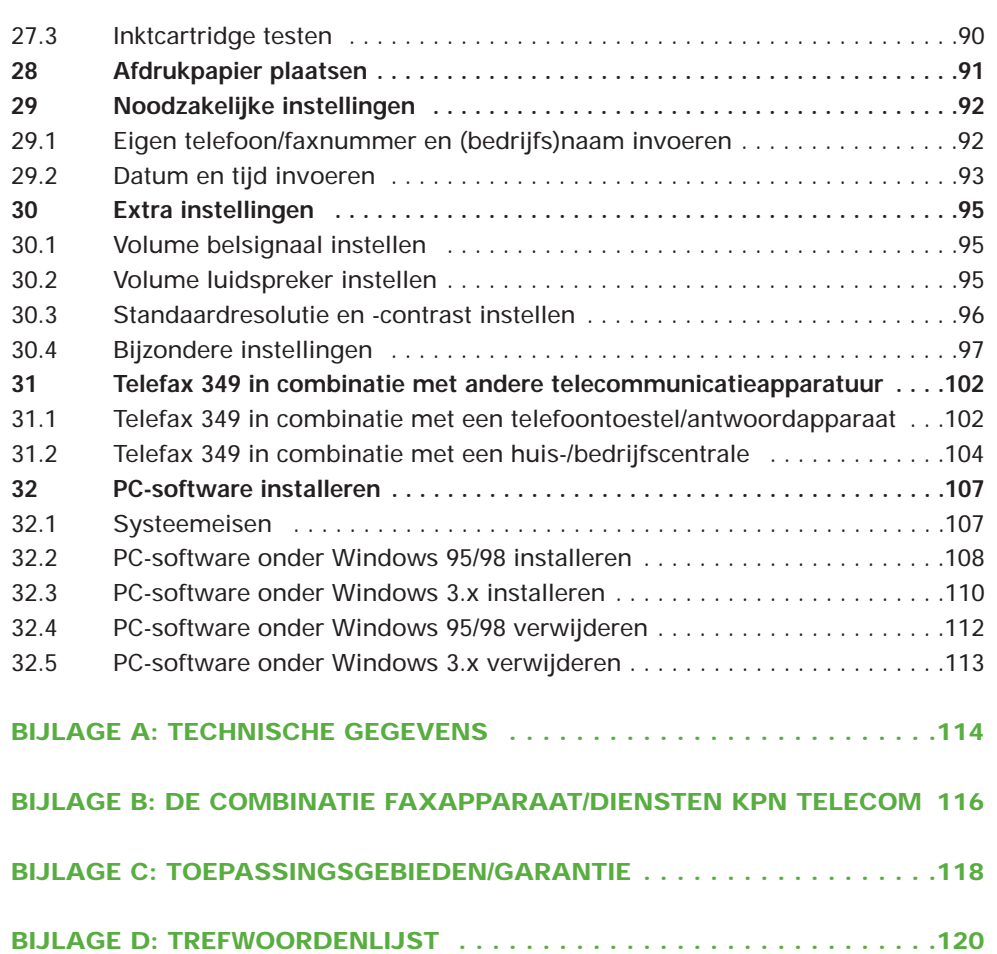

## **Inleiding**

**De Telefax 349 is een fax, telefoon en kopieerapparaat in één. Bovendien kunt u de Telefax 349 aansluiten op uw computer en gebruiken als (kleuren)inktjetprinter (max. 1200 x 1200 dpi) en scanner (max. 300 x 300 dpi) onder Windows (3.1, 3.11, 95 en 98).**

**Nadat u de Telefax 349 hebt aangesloten, hoeft u slechts de datum en tijd, uw naam en uw telefoon/faxnummer in te voeren. Hoe u dit doet, staat beschreven in hoofdstuk 29, pagina 98. De Telefax 349 is daarna gereed voor het verzenden/ ontvangen van faxberichten en het kopiëren van documenten. Verder hoeft u niets in te stellen of te wijzigen. Voor het gebruik van de overige functies moet u de naamtoetsen en verkorte kiescodes programmeren en de PC-software installeren.**

#### **Over deze handleiding**

Omdat u doorgaans de installatie maar één keer uitvoert, is de installatieprocedure opgenomen in deel 6. U hoeft dus niet elke keer dat u de handleiding raadpleegt, door de installatieprocedure te bladeren.

Om snel aan de slag te kunnen, vindt u in deel 1 (dagelijks gebruik) informatie over de bediening van de Telefax 349. Deel 2 (bijzonder gebruik) behandelt mogelijkheden en functies die u niet dagelijks nodig hebt. Deel 3 (Telefax 349 in combinatie met een PC) bevat informatie over het installeren van de PC-software en het gebruik van de Telefax 349 als printer en scanner. Het onderhoud staat beschreven in deel 4 en het oplossen van problemen in deel 5.

Een gedetailleerde beschrijving van de softwarepakketten Presto! Pagemanager, MyScan en SmartFax vindt u in de meegeleverde handleiding "PC-software voor Telefax 349". Voor WinFax LITE is een aparte handleiding bijgevoegd.

De handelingen die u moet verrichten zijn opgenomen in een 'stappenplan'. De teksten van dit stappenplan zijn verdeeld over 2 kolommen. In de linkerkolom staan de handelingen. Dit kan in de vorm zijn van een korte omschrijving, maar ook via de afbeelding van slechts één toets. Dit betekent dat u deze toets van de Telefax 349 moet indrukken. In de rechterkolom ziet u welke tekst in het display verschijnt. Voorbeeld:

**1**

OPSLAAN IN GEH.<br>982 PAG:1 PAG:1

Voor het snel zoeken van functies en mogelijkheden is achter in deze handleiding een trefwoordenlijst opgenomen. De meest gebruikte mogelijkheden kunt u terugvinden op de kaart snelzoeken.

#### **Handig om te weten**

Als u problemen hebt met de installatie van de Telefax 349, kunt u hem ook laten installeren. Bel dan het gratis telefoonnummer 0800-0403. Combineert u de Telefax 349 met een telefoontoestel, antwoordapparaat of kleine telefooncentrale, lees dan de aanwijzingen in hoofdstuk 31 (vanaf pagina 102) goed door.

Wanneer de netspanning wegvalt, kan met de Telefax 349 niet meer worden gefaxt en kunnen geen faxberichten worden ontvangen. Wel kunt u nog bellen en gebeld worden.

De Telefax 349 staat echter wel op pulskiezen ingesteld zolang de netspanning is uitgevallen. U kunt afdrukken maken op normaal kopieerpapier (A4-formaat, 80 gr/m2). Afdrukpapier kunt u bestellen bij KPN Telecom via het gratis telefoonnummer 0800-0403 of via het gratis faxnummer 0800-0433.

Met de zwarte inktcartridge kunt u ongeveer 600 pagina's afdrukken, met de kleureninktcartridge ongeveer 200. Inktcartridges kunt u telefonisch bestellen, via het gratis telefoonnummer 0800-0403 of via het gratis faxnummer 0800-0433 (zie hoofdstuk 21, pagina 66).

#### **Inhoud van de doos**

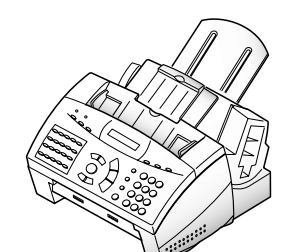

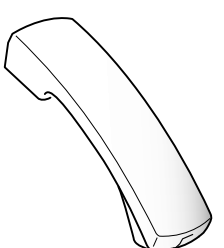

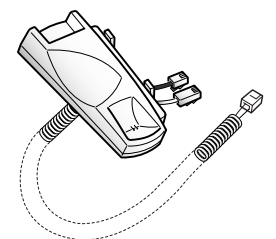

Telefax 349 Telefoonhoorn Hoornhouder met krulsnoer

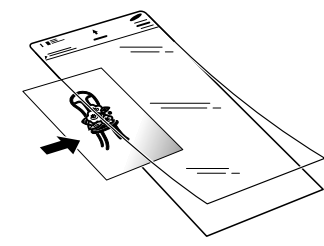

parallelle printerkabel

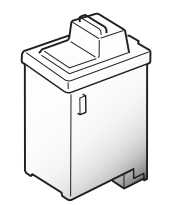

Documenthouder Inktcartridge zwart Documentopvang

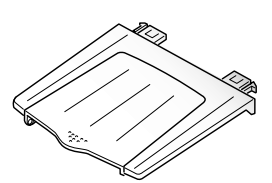

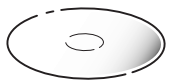

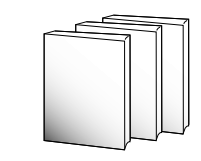

Handleidingen en cd-rom

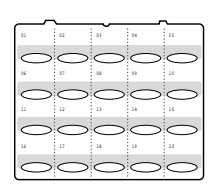

Telefoonsnoer, stekker en Opvang afdrukpapier

Adresvel bij naamtoetsen

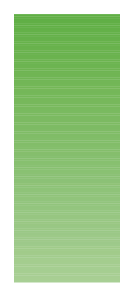

## **Makkelijk te bedienen**

! **Cartridge:** hiermee wordt de inktcartridge in een stand gezet waardoor deze bij verwisseling makkelijk toegankelijk is. @ **Bezig:** brandt als de Telefax 349 een document vanaf de PC afdrukt. # **Volg. blz.:** voert een pagina uit als deze er bij het afdrukken niet uitkomt. \$ **Fout:** brandt als er een fout is opgetreden, het display geeft aanvullende informatie. % **Zoek/Wis:** voor het activeren van de zoekfunctie. Tevens voor het wissen van foutief ingevoerde gegevens.  $\begin{picture}(180,10) \put(0,0){\line(1,0){10}} \put(10,0){\line(1,0){10}} \put(10,0){\line(1,0){10}} \put(10,0){\line(1,0){10}} \put(10,0){\line(1,0){10}} \put(10,0){\line(1,0){10}} \put(10,0){\line(1,0){10}} \put(10,0){\line(1,0){10}} \put(10,0){\line(1,0){10}} \put(10,0){\line(1,0){10}} \put(10,0){\line(1,0){10}} \put(10,0){\line($  $\mathbf{G}$ 

^ **Naamtoetsen/functietoetsen:** 20 naamtoetsen waaronder u fax- of telefoonnummers en bijbehorende (firma)namen kunt opslaan. Met een druk op de knop wordt het geprogrammeerde nummer gekozen. Tevens staan onder de naamtoetsen de functies van de Telefax 349.

 $\overline{0}$  and  $\overline{0}$  and  $\overline{0}$  and

& **LCD-display:** geeft datum en tijd en de lopende opdracht of instelling weer.

**O** Ontv. stand: stel de ontvangststand van de Telefax 349 in:

**Fax;** oproepen worden altijd als faxoproep beschouwd, de faxontvangst start direct na beantwoording (standaardinstelling).

**Tel/Fax;** faxselect geactiveerd, faxoproepen worden automatisch ontvangen, bij telefoonoproepen klinkt een belsignaal op de Telefax 349.

**Antw/Fax;** alleen gebruiken als er een antwoordapparaat of extra telefoontoestel is aangesloten. Faxoproepen worden automatisch ontvangen, bij telefoonoproepen wordt het antwoordapparaat geactiveerd.

**Tel;** telefoonstand, u moet elke oproep zelf beantwoorden en bij faxberichten ook zelf de faxontvangst starten.

( **Resolutie:** stel de resolutie van de Telefax 349 in:

**Standaard;** tevens de standaardinstelling. Meestal komen uw faxberichten bij de ontvanger duidelijk over.

**Fijn;** fijne resolutie, voor het verzenden of kopiëren van pagina's die kleine karakters en/of tekeningen bevatten.

**S.Fijn;** superfijne resolutie, voor het verzenden vanuit de documentinvoer of het kopiëren van gedetailleerde pagina's.

**Standaard;** Als u op hebt gedrukt, gaan beide lampjes branden en wordt de resolutie ingesteld op standaard.

#### N.B.: Kopiëren gebeurt automatisch in de resolutie fijn (een andere resolutie is niet mogelijk)

) **Contrast:** stel de Telefax 349 in op licht, donker of fotostand:

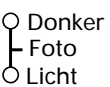

**Normaal;** standaardinstelling. Meestal komen uw faxberichten bij de ontvanger -of de kopie die u maakt- duidelijk over.

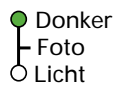

**Donker;** voor het verzenden of kopiëren van lichte pagina's, een kopie of het faxbericht bij de ontvanger wordt donkerder afgedrukt.

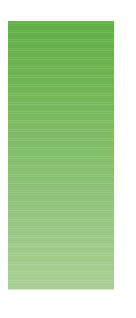

**Licht;** voor het verzenden of kopiëren van donkere pagina's, een kopie of het faxbericht bij de ontvanger wordt lichter afgedrukt. Q Donker

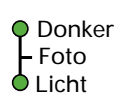

Licht Foto

> **Foto;** voor het verzenden of kopiëren van foto's of documenten die foto's bevatten.

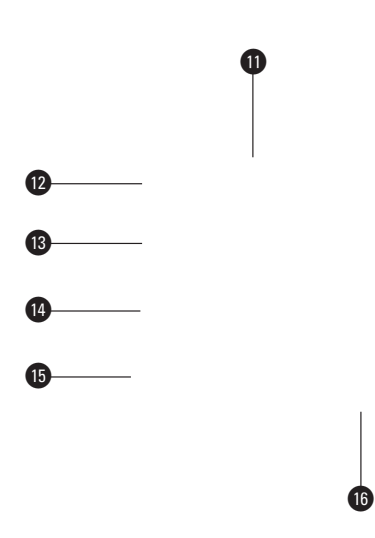

¡ **Cijfertoetsen, \* en #:** voor het handmatig kiezen van nummers en het invoeren van zowel cijfers als letters, alsmede \* en #.

 $\bullet$  **Snel scan.:** voor het snel scannen van te verzenden of te kopiëren documenten.

£ **Herhaal/Pauze:** om de 10 laatstgekozen nummers opnieuw te bellen, alsmede voor het invoegen van een pauze in een telefoonnummer.

¢ **Flash/Display:** tijdens kiezen: voor het doorverbinden van telefoongesprekken indien de Telefax 349 is aangesloten op een huis- of bedrijfstelefooncentrale (PABX). Tevens voor ondersteuning van diensten in het openbare telefoonnet.

Tijdens het tegelijk uitvoeren van meer opdrachten (bijvoorbeeld zenden van een faxbericht en afdrukken van een journaal): voor het controleren van de status van de verschillende opdrachten.

∞ **Tel/Kies:** voor kiezen met de hoorn op de haak. Tevens voor het tot stand brengen van een telefoongesprek na het verzenden/ontvangen van een faxbericht, zonder de verbinding te verbreken.

§ #/**Verkort kiezen:** Verkorte Kiescodes; om 50 fax- of telefoonnummers met bijbehorende (firma)naam onder een tweecijferige code op te slaan.

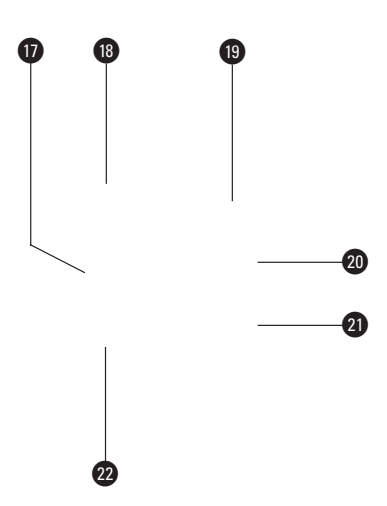

ß **Menu:** om toegang te krijgen tot de functies onder de naamtoetsen.

• **Volume:** om het volume van de luidspreker aan te passen. Tevens voor het 'bladeren' door lijsten (bijvoorbeeld ingevoerde telefoonnummers).

<sup>®</sup> Stop: afbreken van verzending of kopie, annuleren van ingevoerde instellingen.

º **Kopie:** voor het maken van kopieën (maximaal 99 afdrukken per pagina per keer)

⁄ **Start:** om de verzending van een faxbericht te starten en voor het bevestigen van gemaakte instellingen.

**a**  $\leq$  en  $\geq$ : cursorbesturing naar links en rechts (bijvoorbeeld bij het invoeren van namen en fax/telefoonnummers).

## **1 Inleiding**

**Voor het gebruik van de Telefax 349 gelden de onderstaande algemene opmerkingen. Het is verstandig deze te lezen voordat u de Telefax 349 voor de eerste maal gebruikt.**

#### **1.1 Helpfunctie gebruiken**

De Telefax 349 heeft een ingebouwde helpfunctie. Hierop staat een overzicht van alle beschikbare functies en de mogelijke instellingen

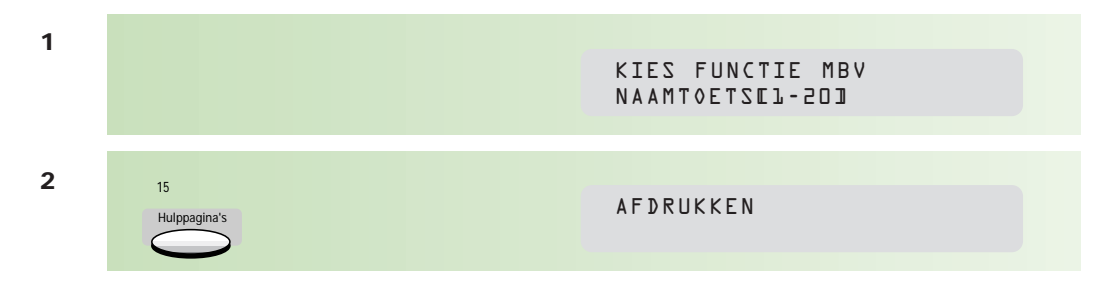

#### **1.2 Eigenschappen van het papier**

Verzend of kopieer alleen documenten die voldoen aan de hieronder vermelde afmetingen. Hebt u documenten die gekreukeld, gescheurd of vochtig zijn (bijvoorbeeld door het gebruik van een correctievloeistof), die vuil zijn of kleiner dan de minimale afmetingen, maak dan gebruik van de meegeleverde plastic documenthouder.

#### AFMETINGEN

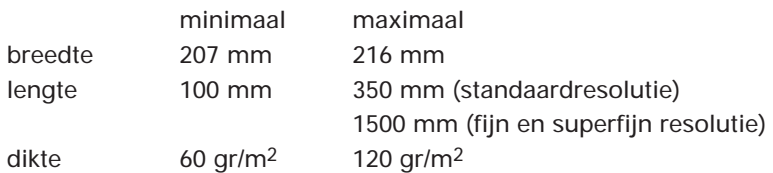

#### **1.3 Document invoeren**

De automatische documentinvoer is geschikt voor maximaal 30 pagina's tegelijk. De onderste pagina wordt als eerste verzonden. Leg de eerste pagina van het document met de tekstzijde naar achter in de documentinvoer. Voer het papier recht naar beneden in.

Stel de zijgeleiders van de documentinvoer in, zodat het document er net tussen past. De pagina wordt enkele centimeters ingevoerd. Plaats vervolgens de overige pagina's erbovenop.

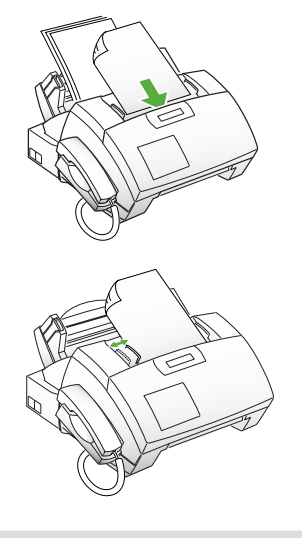

DOCUMENT GEREED

In het display verschijnt: 3-MEI-1999 MA

U kunt het document verwijderen door te drukken op:

**1**

```
3-MEI-1999 MA
DOC. UITVOEREN
```
#### **1.4 Resolutie, contrast en fotostand instellen**

Voordat u een faxbericht gaat verzenden, kunt u een aantal instellingen wijzigen. In de meeste gevallen zal dit niet nodig zijn en geven de standaardinstellingen een goed resultaat (het faxbericht komt duidelijk over). Als u eraan twijfelt of u de juiste instelling hebt gekozen, maak dan eerst een kopie van het origineel met de gekozen instellingen. Daaraan kunt u ongeveer zien hoe het faxbericht overkomt bij de ontvanger.

#### **Resolutie instellen**

Wilt u een document verzenden met kleine karakters en/of tekeningen, stel dan de resolutie in op fijn. Kies s-fijn (superfijn) als uw document gedetailleerde tekeningen bevat. S-fijn werkt alleen als u het document verzendt vanuit de documentinvoer. Wanneer de Telefax 349 verbinding heeft met een faxapparaat dat niet in staat is om in superfijne (s-fijn) resolutie af te drukken, wordt tijdens het verzenden de resolutie automatisch op fijn ingesteld. U stelt de resolutie in door (herhaald) te drukken op:

Aan de lampjes boven de toets kunt u zien welke stand actief is:

Standaard

Fijn

Superfijn

Als u op hebt gedrukt, gaan beide lampjes branden en wordt de resolutie ingesteld op standaard. Het document wordt dan snel gescand.

Standaard

Kopieën worden altijd gemaakt op de resolutiestand fijn.

#### **Contrast en fotostand instellen**

Hebt u een donker document, stel dan het contrast in op licht. Het document wordt lichter afgedrukt. Hebt u een licht document, stel dan het contrast in op donker. Het document wordt donkerder afgedrukt. U kunt het contrast instellen op normaal (standaard), licht of donker.

Als u foto's wilt verzenden of een document dat foto's bevat, stel de Telefax 349 dan in op de fotostand. De gewenste instelling bereikt u door (herhaald) te drukken op: Contrast Aan de lampjes boven de toets kunt u zien welke stand actief is:

Normaal

Donker (voor lichte documenten)

Licht (voor donkere documenten)

Foto

N.B.: Houd er rekening mee dat de verzending van een faxbericht langer duurt als u de resolutie op fijn of s-fijn hebt ingesteld of als u het faxbericht in de fotostand verzendt.

#### **1.5 Foutmeldingen**

Als er tijdens de verzending problemen optreden, hoort u pieptonen, verschijnt in het display een foutmelding en wordt er een verzendbevestiging afgedrukt. Een overzicht van de foutmeldingen en hun betekenissen vindt u in paragraaf 24.3, pagina 80.

## **2 Faxbericht handmatig verzenden**

#### **2.1 Inleiding**

Als u een faxbericht verzendt, wordt het eerst opgeslagen in het geheugen van de Telefax 349, daarna wordt het faxbericht verzonden.

Als er te weinig geheugen vrij is, verschijnt in het display:

GEHEUGEN VOL 1.OPHEF 2.ZEND

Hef de opdracht op.

De opgeslagen pagina's worden uit het geheugen verzonden, de pagina's die niet meer konden worden opgeslagen blijven in de documentinvoer liggen.

#### **2.2 Faxbericht verzenden**

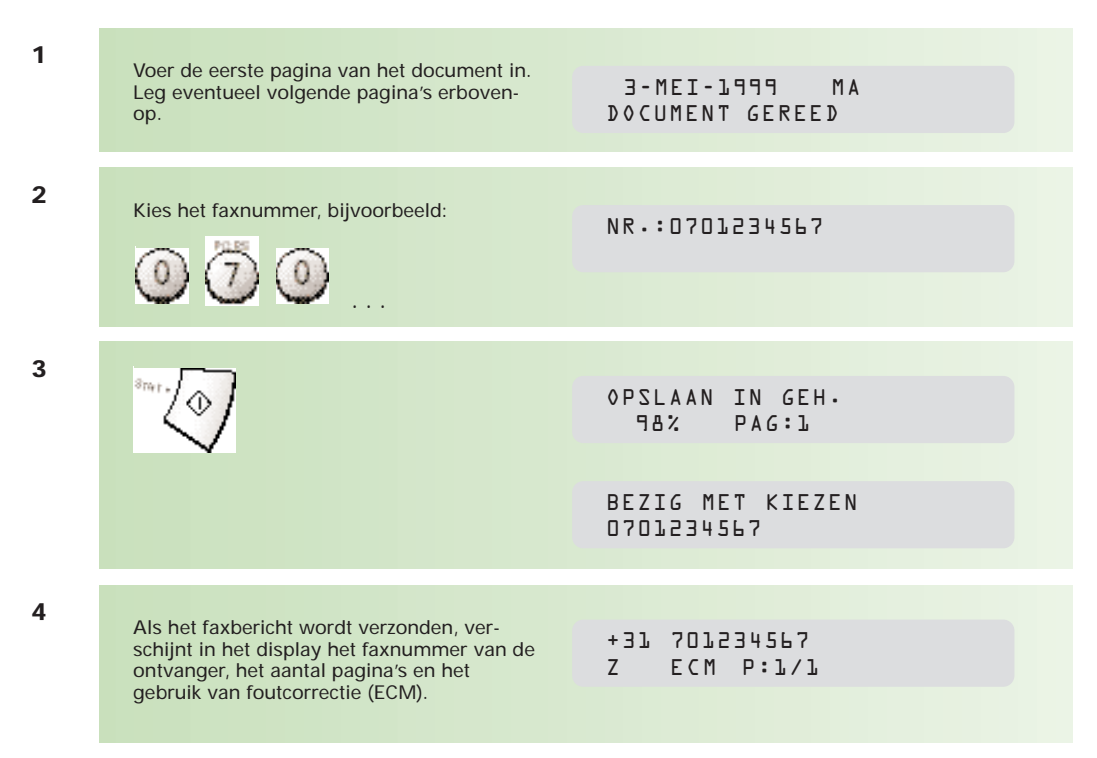

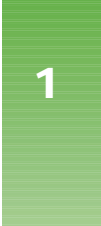

## **3 Faxbericht verzenden met naamtoetsen**

#### **3.1 Inleiding**

Naamtoetsen en verkorte kiescodes maken het mogelijk om volledige telefoon- of faxnummers, met bijbehorende naam, op te slaan onder een toets of een tweecijferige code. Hierdoor hoeven de nummers niet steeds opnieuw te worden ingetoetst. De Telefax 349 heeft 20 naamtoetsen en 50 verkorte kiescodes.

Zowel bij naamtoetsen als verkorte kiescodes kunt u met behulp van de cijfertoetsen namen invoeren tot maximaal 20 karakters. Onder elk cijfer schuilen letters en/of leestekens.

Zo kunt u met behulp van de letters D, E en F en het cijfer 3 intoetsen. U kunt de letters na elkaar intoetsen. Als u 2 opeenvolgende letters gebruikt die onder één toets staan, bijvoorbeeld voor het woordje 'DE', dan moet u na het intoetsen van de letter 'D' eerst op  $\overrightarrow{p}$  drukken voordat u de 'E' kunt intoetsen.

#### **Overzicht van beschikbare leestekens**

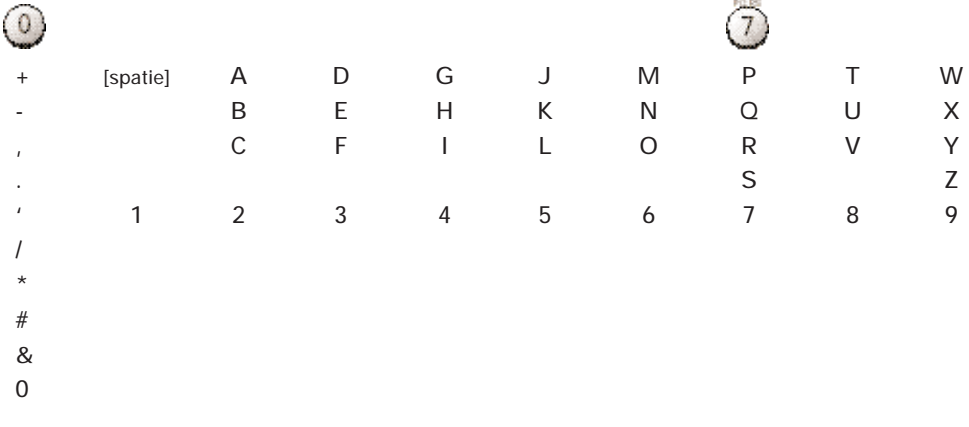

**Voorbeeld, invoeren van W. Muller**

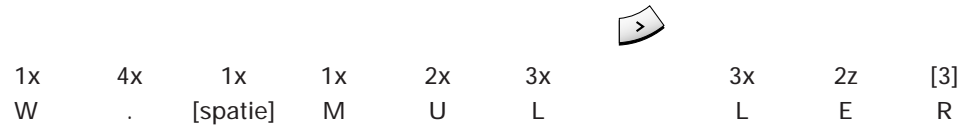

Bij het invoeren van de naam en het telefoonnummer kunt u gebruikmaken van:  $\left\langle \cdot \right\rangle$  : cursor door de ingevoerde tekens verplaatsen/volgende positie

: ingevoerde tekens wissen

Hebt u de Telefax 349 aangesloten op een huis- of bedrijfstelefooncentrale (PABX), vergeet dan niet bij het invoeren van telefoon- of faxnummers eerst de 0 (toegang tot de buitenlijn) en een kiestoonpauze in te voeren.

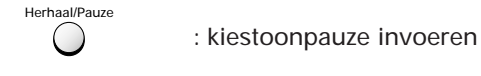

#### **3.2 Naamtoets invoeren**

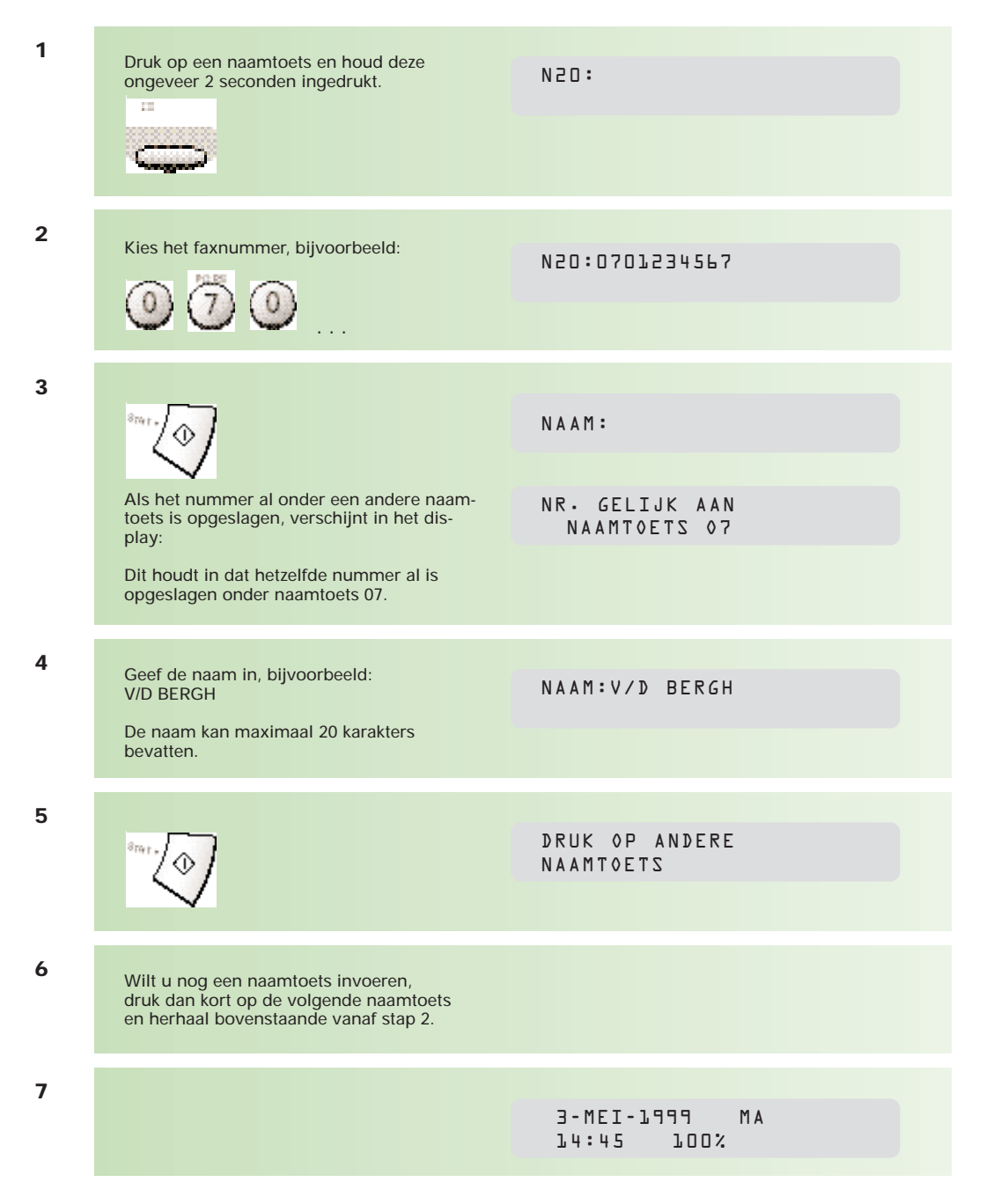

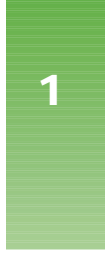

#### **3.3 Naamtoets wijzigen**

Bij het wijzigen van naamtoetsen kunt u de volgende toetsen gebruiken:

- : handeling of opdracht annuleren
- : ingevoerde tekens wissen

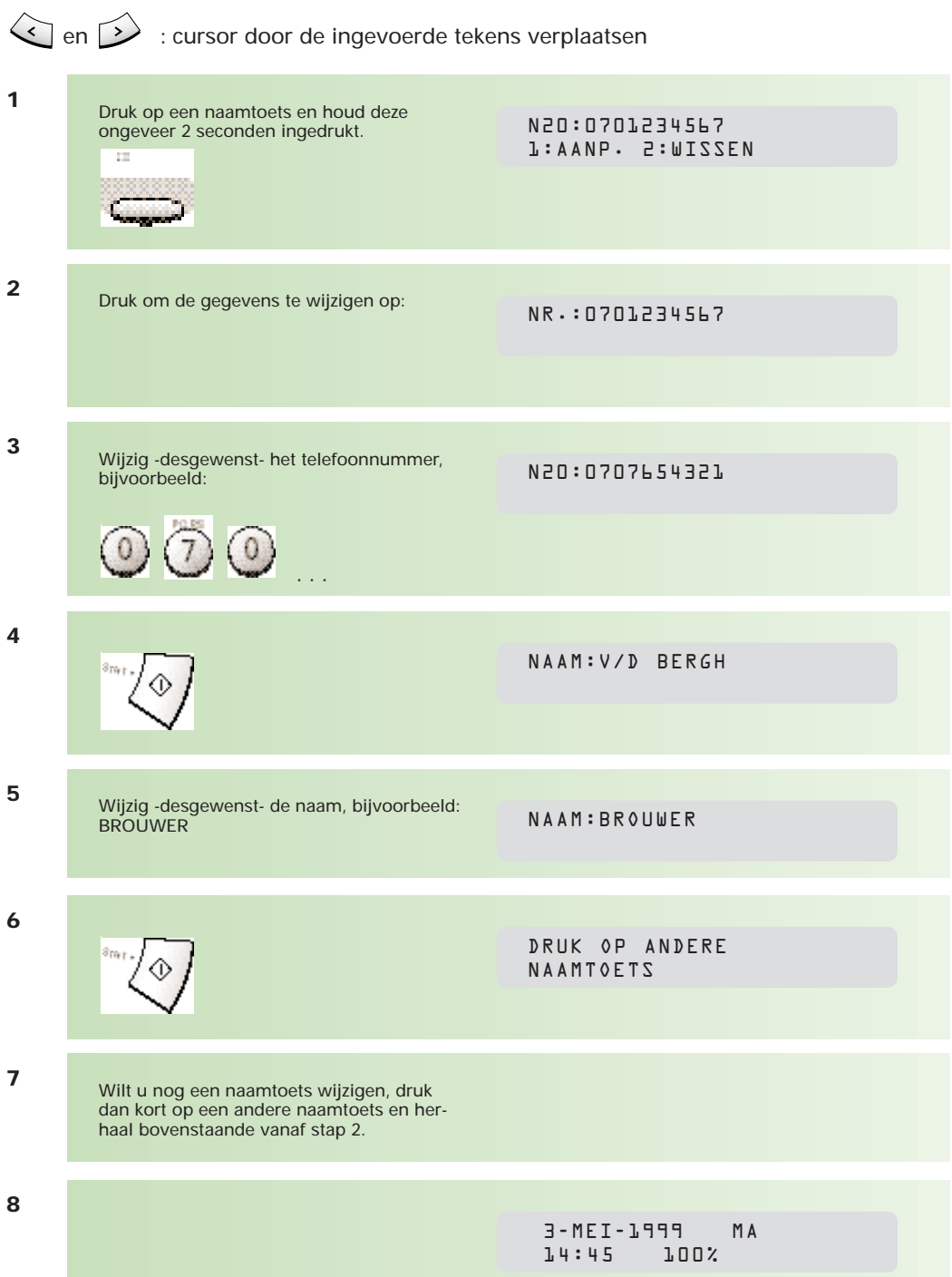

#### **3.4 Naamtoets wissen**

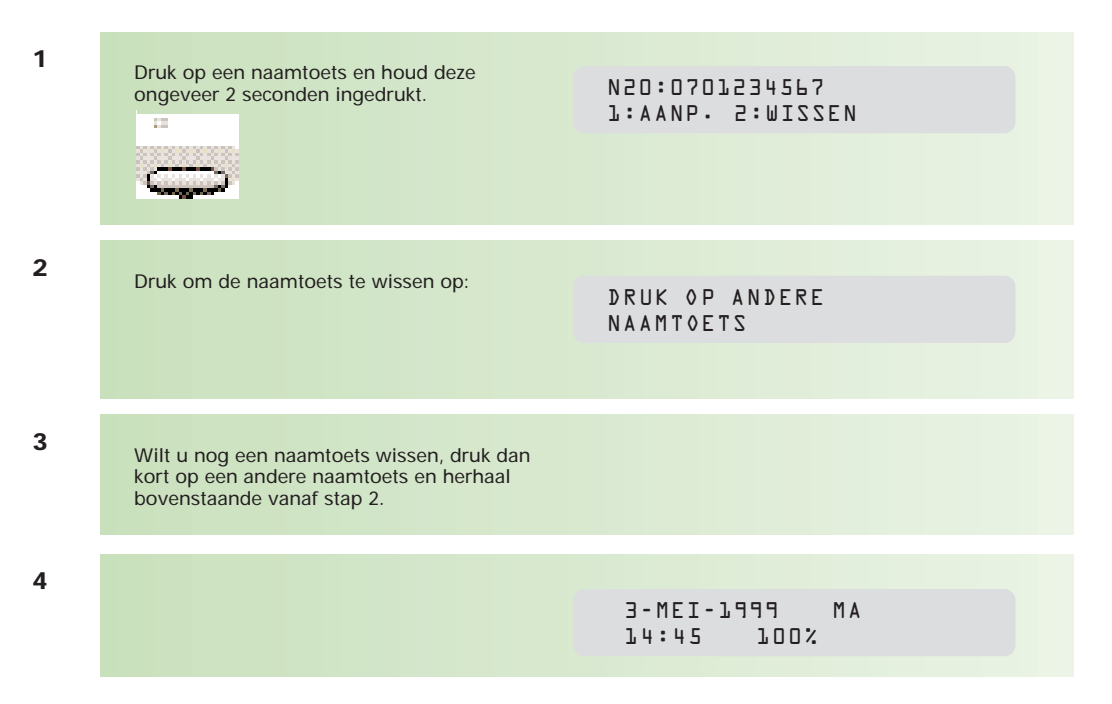

#### **3.5 Faxbericht verzenden met naamtoetsen**

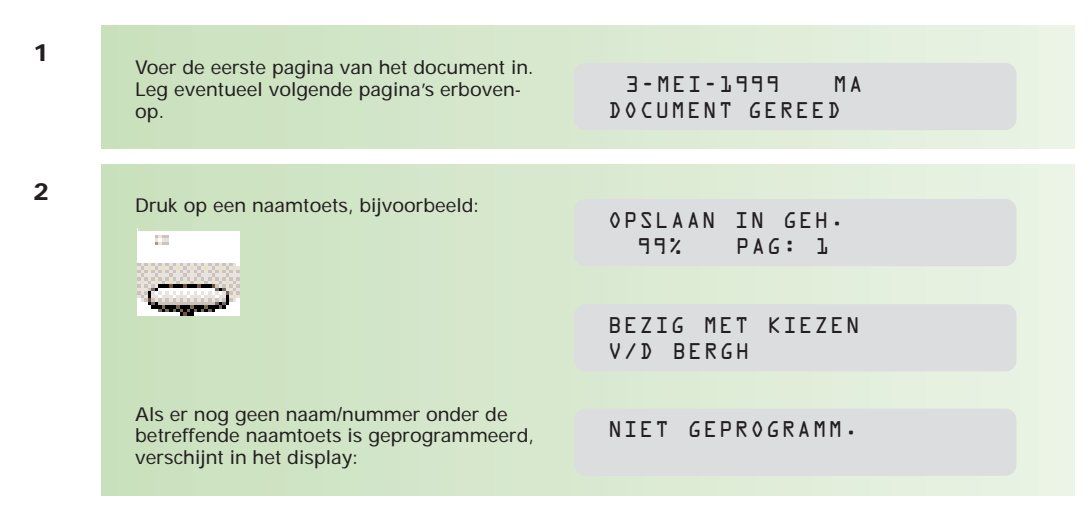

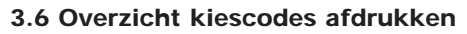

U kunt een overzicht afdrukken van alle ingevoerde fax/telefoonnummers en namen.

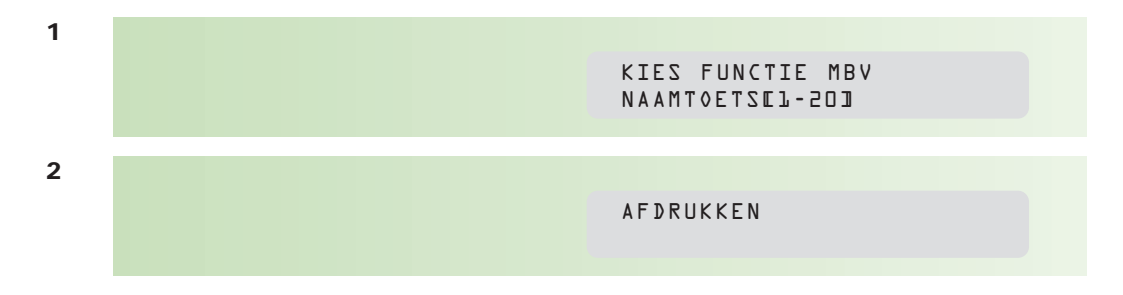

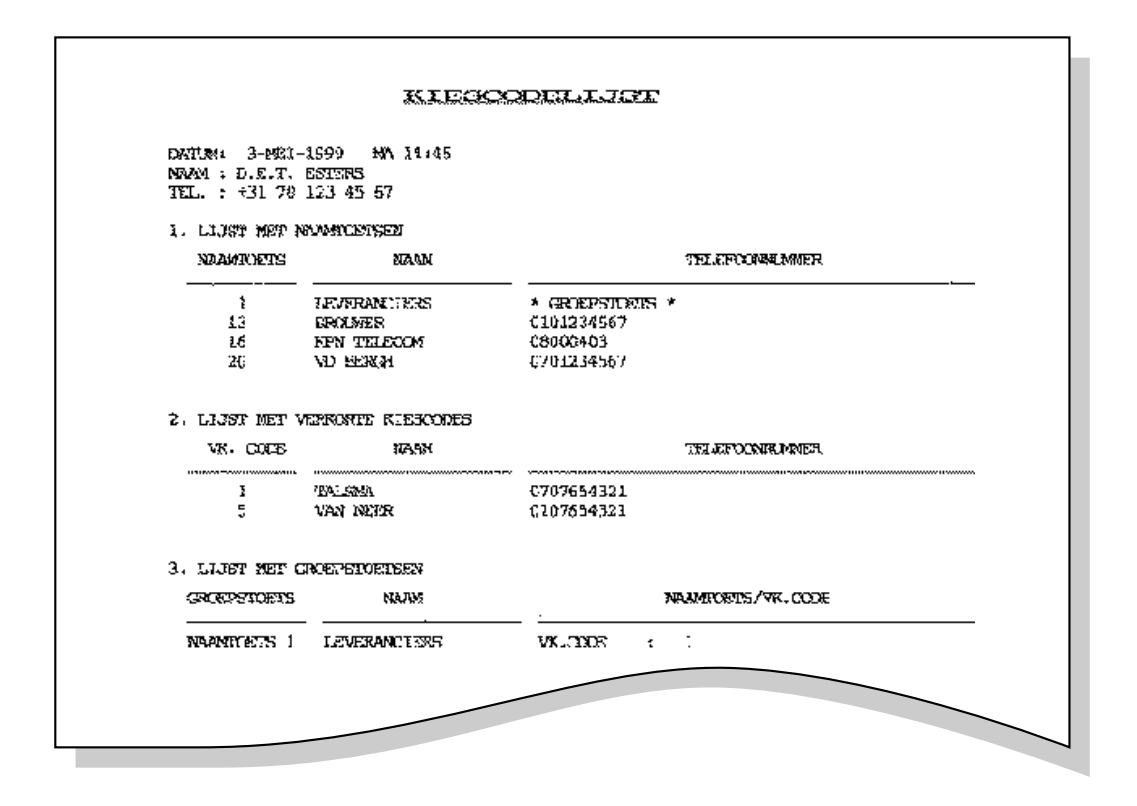

# Deel 1: dagelijks gebruik **Deel 1: dagelijks gebruik**

## **4 Faxbericht verzenden met verkorte kiescodes**

#### **4.1 Verkorte kiescode invoeren**

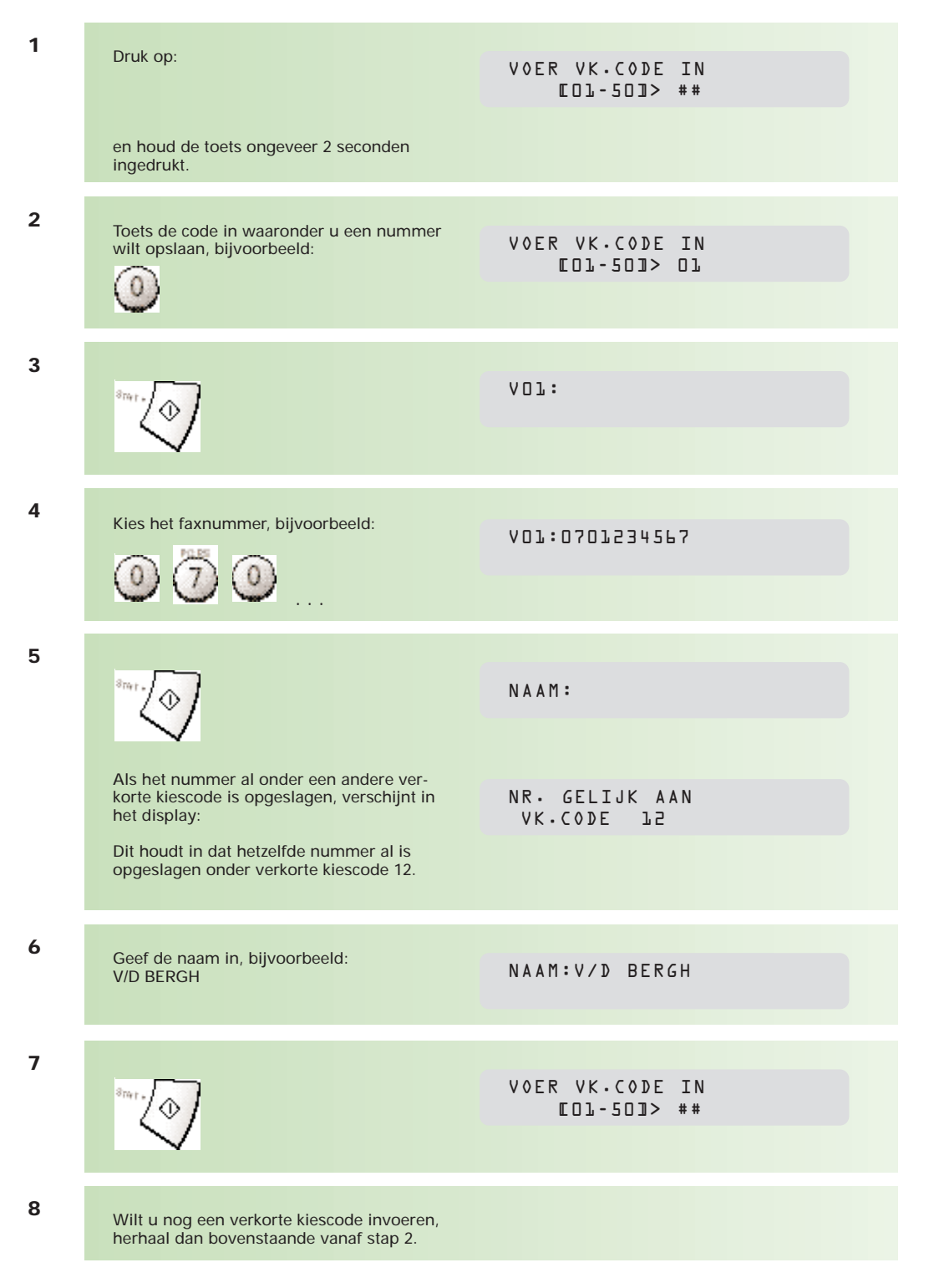

**9**

3-MEI-1999 MA 14:45 100%

Voor het afdrukken van een overzicht van alle ingevoerde fax- of telefoonnummers en namen, zie paragraaf 3.6, pagina 22.

#### **4.2 Verkorte kiescode wijzigen**

Bij het wijzigen van verkorte kiescodes kunt u de volgende toetsen gebruiken:

- : handeling of opdracht annuleren
- : ingevoerde tekens wissen

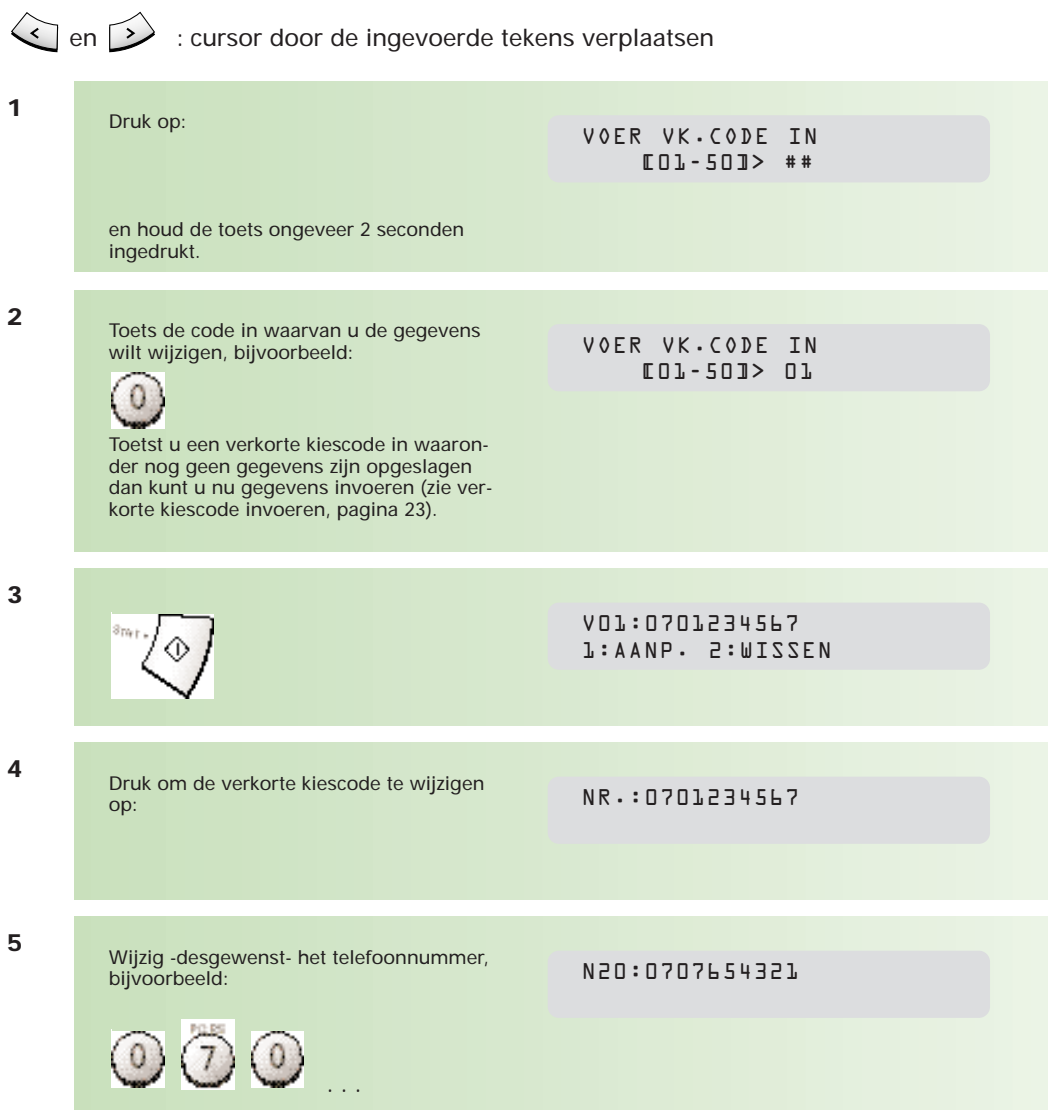

Als het nummer al onder een andere verkorte kiescode is opgeslagen, verschijnt in het display: Dit houdt in dat hetzelfde nummer al is opgeslagen onder code 12. NR. GELIJK AAN VK.CODE 12 **6** NAAM:V/D BERGH Wijzig -desgewenst- de naam, bijvoorbeeld: BROUWER **7** NAAM:BROUWER Wilt u nog een verkorte kiescode wijzigen, herhaal dan bovenstaande vanaf stap 2. **9 8** VOER VK.CODE IN [01-50]> ## **10** 3-MEI-1999 MA 14:45 100%

#### **4.3 Verkorte kiescode wissen**

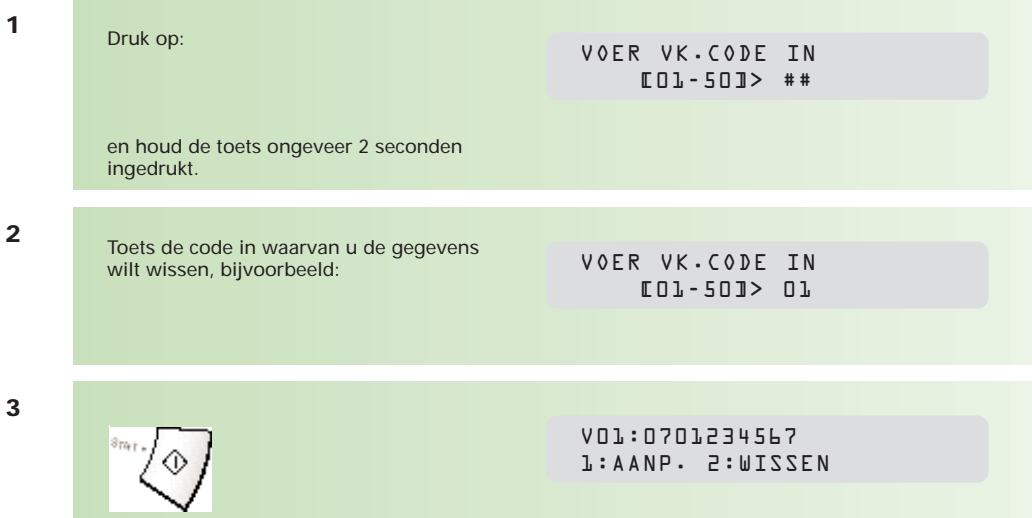

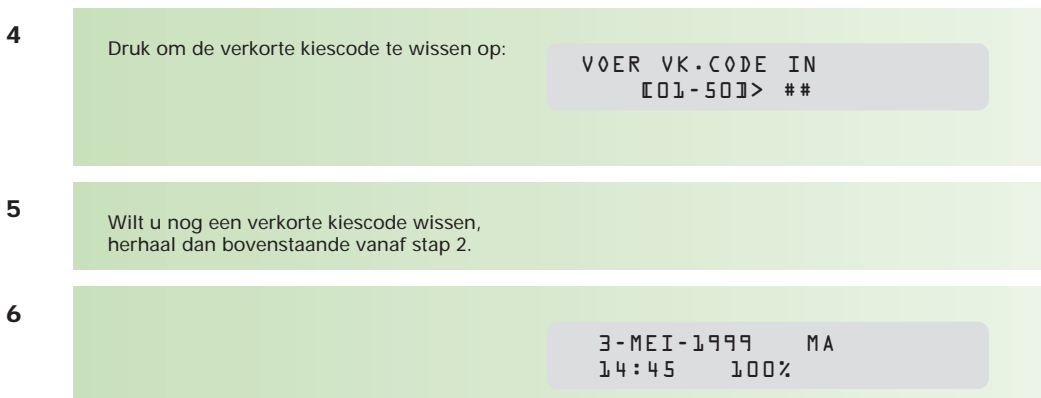

#### **4.4 Faxbericht verzenden met verkorte kiescodes**

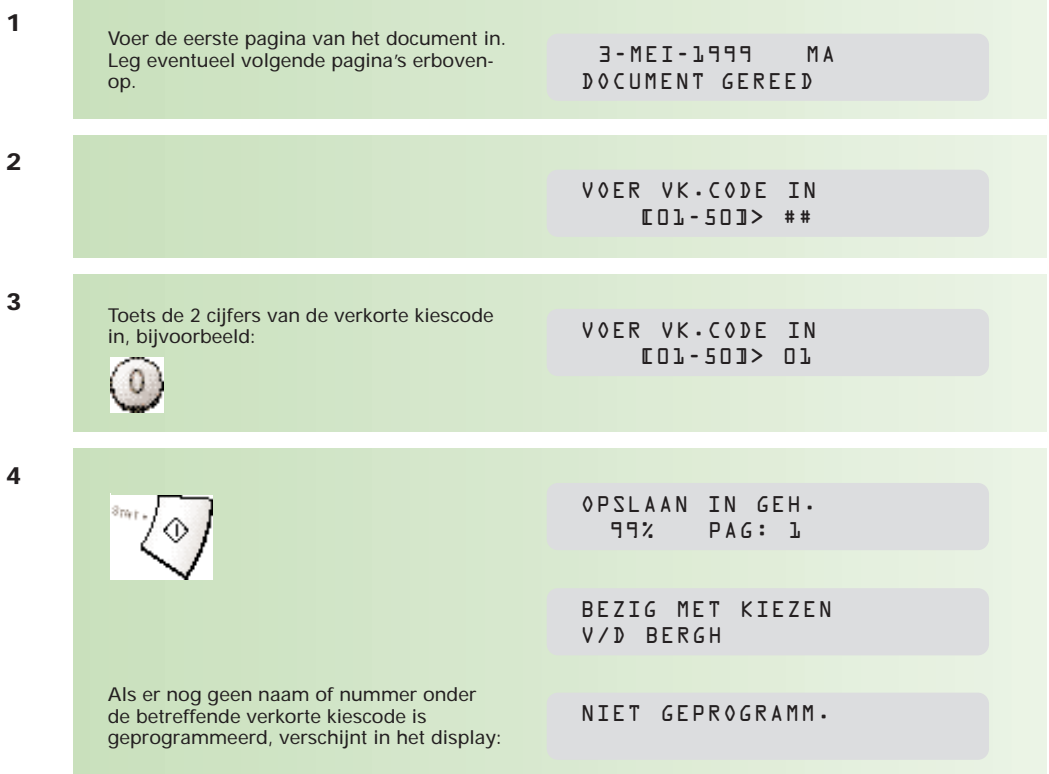

26

## **5 Faxbericht verzenden met de zoekfunctie**

**U kunt de bij naamtoetsen en verkorte kiescodes ingevoerde bestemmingsnamen en -nummers via de index zoeken en opvragen.**

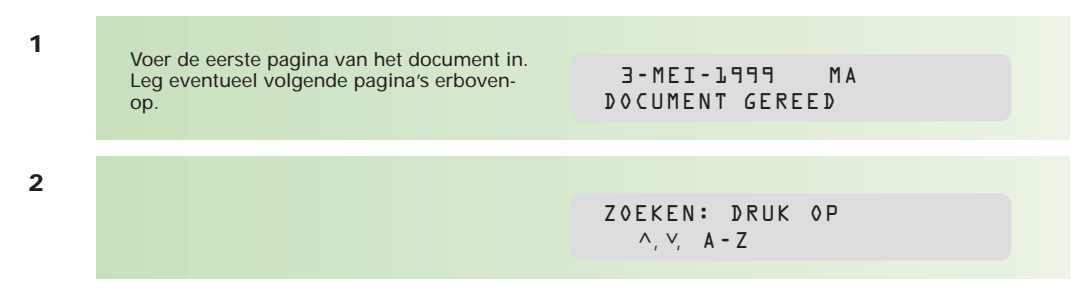

U kunt op 2 manieren zoeken:

#### **Zoekmethode 1:**

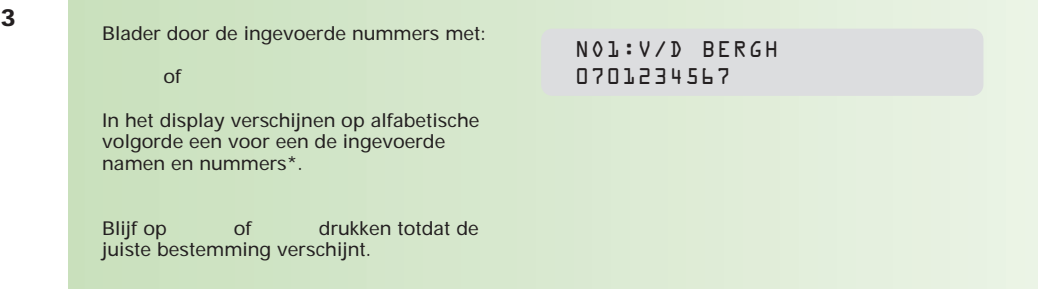

Tijdens het bladeren door de lijst met nummers, verschijnt links in het display op de eerste regel de letter N of V. N betekent: Naamtoets, V betekent: Verkorte kiescode.

#### **Zoekmethode 2:**

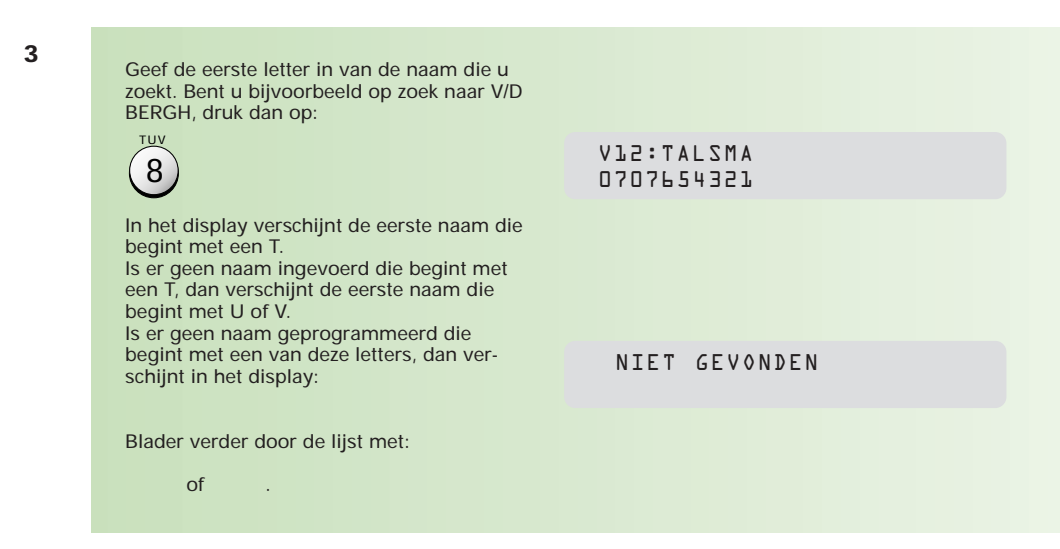

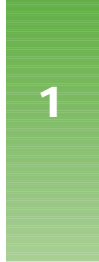

**4**

Hebt u de gewenste naam of het nummer gevonden, druk dan op:

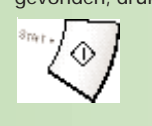

OPSLAAN IN GEH. 99% PAG:1

BEZIG MET KIEZEN V/D BERGH

## **6 Faxbericht verzenden naar een groep**

**Als u regelmatig een faxbericht verstuurt naar verschillende bestemmingen, dan kunt u de bestemmingen opslaan in een groep. U kunt in een groep alleen reeds geprogrammeerde naamtoetsen en verkorte kiescodes opnemen. Groepen worden opgeslagen onder naamtoetsen. Dit betekent dus dat u voor het programmeren van een groep minimaal één naamtoets beschikbaar moet hebben. Een faxbericht verzenden naar een groep werkt hetzelfde als het kiezen met behulp van een naamtoets.**

#### **6.1 Groep invoeren**

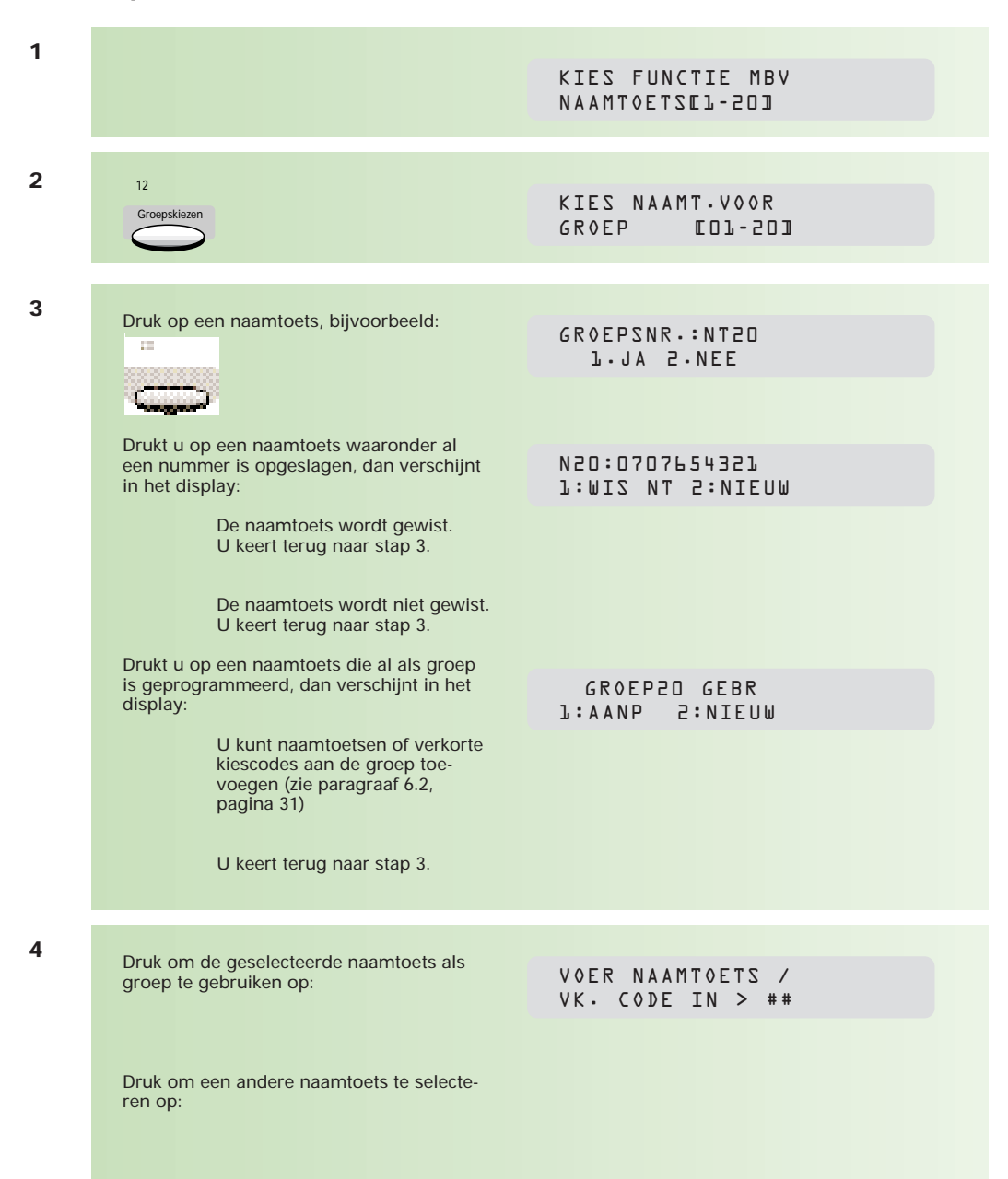

**1**

**5**

Druk op de naamtoets of verkorte kiescode\* die u in de groep wilt opnemen, bijvoorbeeld:

N01:08000403 KPN TELECOM

\* Als u nummers invoert met behulp van verkorte kiescodes, dan hoeft u alleen de code in te geven, bijvoorbeeld:

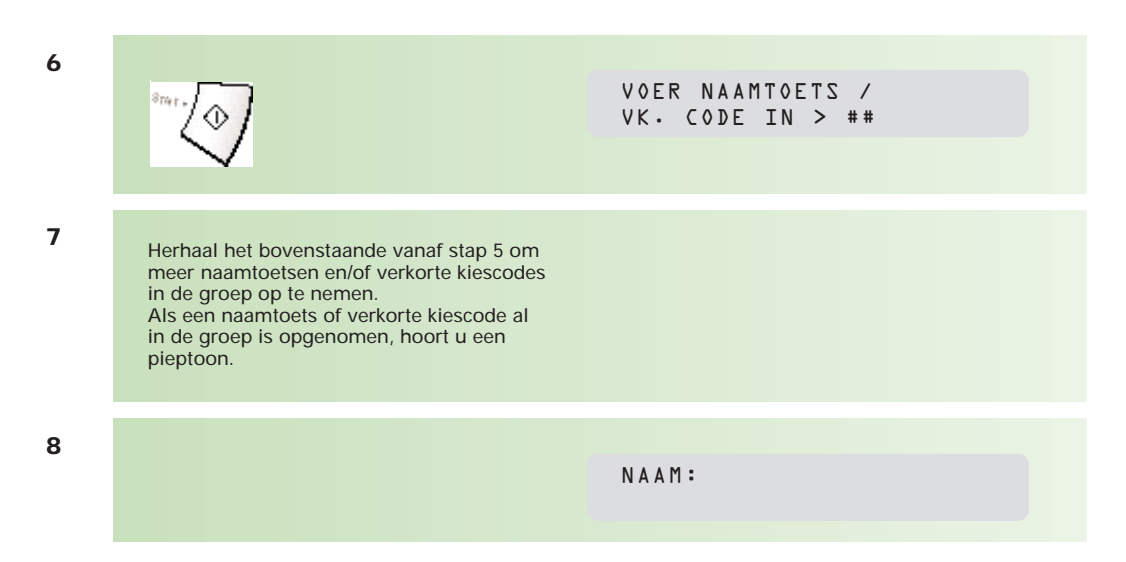

U kunt de groep een naam van maximaal 20 karakters geven. Dit is handig als u een overzicht afdrukt (zie paragraaf 3.6, pagina 22, kiescodelijst afdrukken).

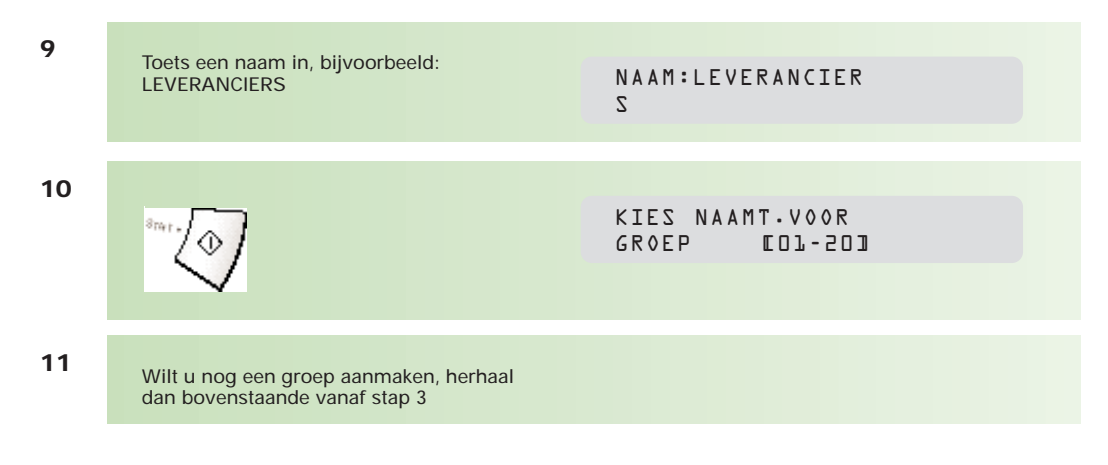

**12**

Stop• C

3-MEI-1999 MA 14:45 100%

Voor het afdrukken van een overzicht van alle ingevoerde fax/telefoonnummers en namen, zie paragraaf 3.6, pagina 22.

#### **6.2 Naamtoetsen/verkorte kiescodes aan een groep toevoegen**

U kunt aan een groep naamtoetsen/verkorte kiescodes toevoegen.

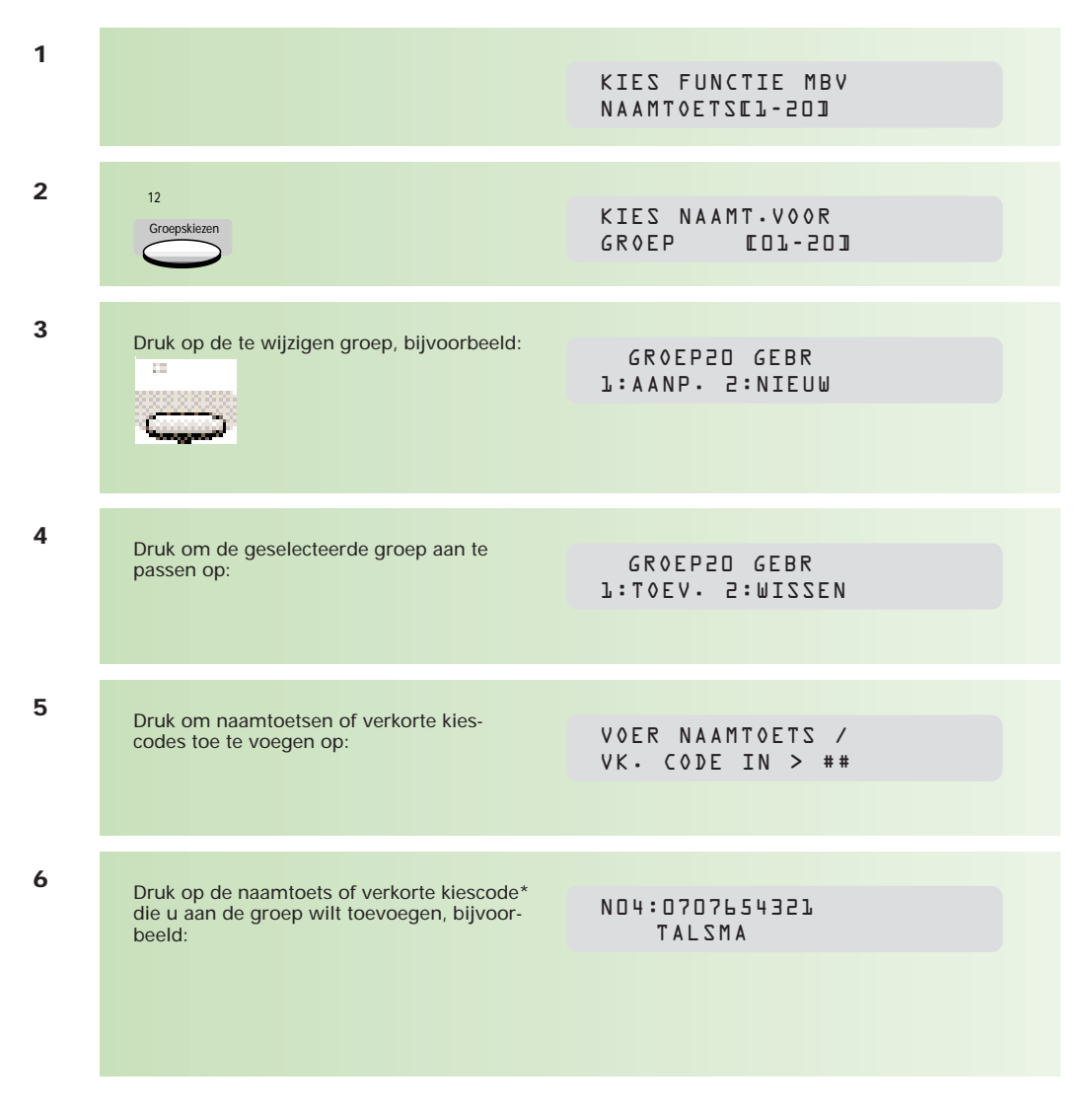

\* Als u nummers invoert met behulp van verkorte kiescodes, dan hoeft u alleen de code in te geven, bijvoorbeeld:

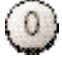

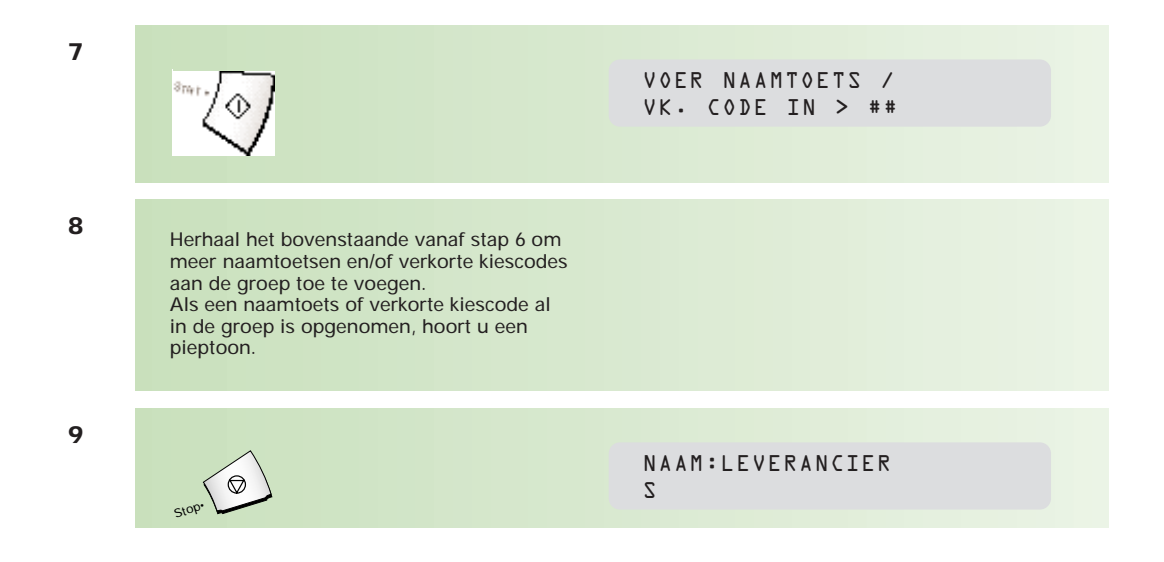

Desgewenst wijzigt u de naam van de groep. De naam mag uit maximaal 20 karakters bestaan. U kunt gebruikmaken van:

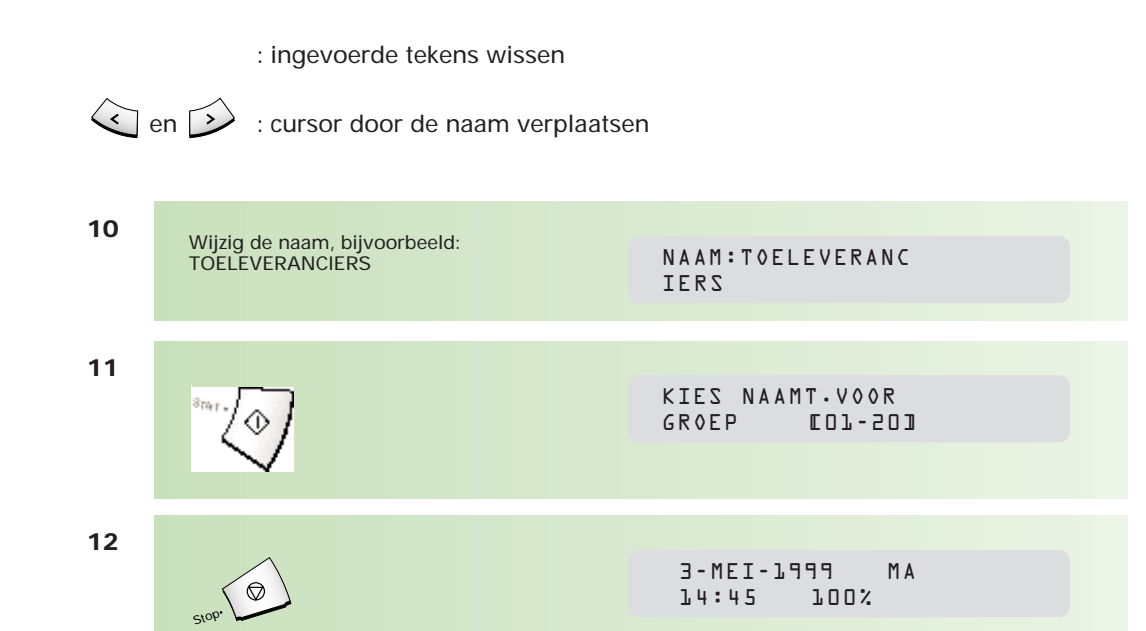

#### **6.3 Naamtoetsen/verkorte kiescodes uit een groep verwijderen**

U kunt naamtoetsen/verkorte kiescodes die in een groep zijn opgeslagen, verwijderen. Wilt u een hele groep wissen, dan moeten alle naamtoetsen/verkorte kiescodes uit de groep worden verwijderd.

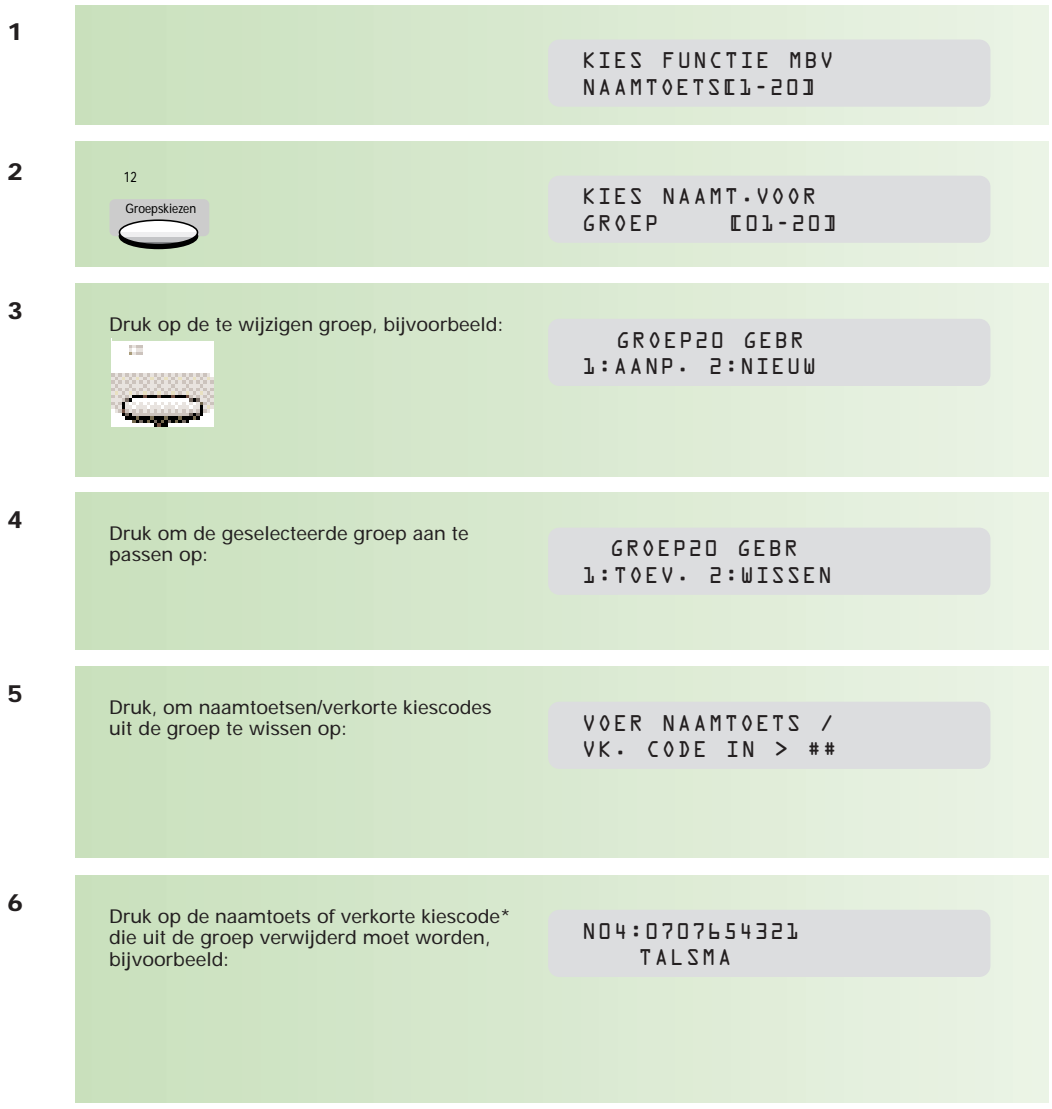

\* Als u nummers invoert met behulp van verkorte kiescodes, dan hoeft u alleen de code in te geven, bijvoorbeeld:

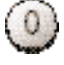

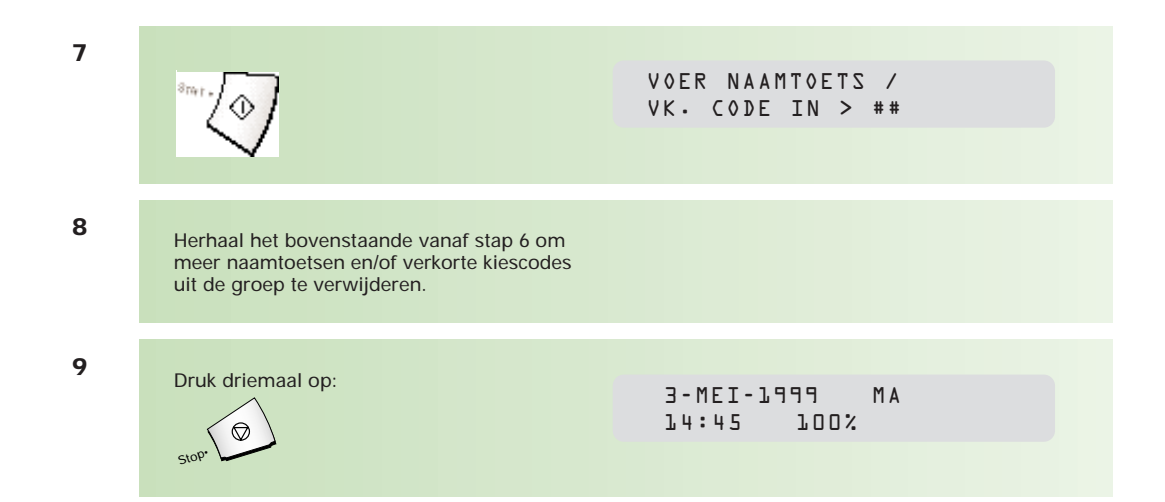

#### **6.4 Faxbericht verzenden naar een groep**

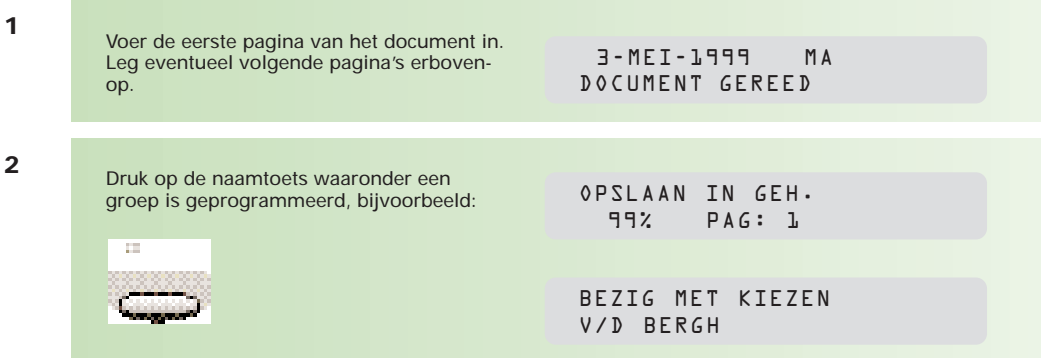

Het faxbericht wordt verstuurd naar de verschillende faxnummers. De geprogrammeerde namen verschijnen na elkaar in het display.

Na verzending naar een groep, drukt de Telefax 349 altijd een 'journaal meervoudig zenden' af, onafhankelijk van de instelling.

## **7 Faxbericht naar verschillende bestemmingen verzenden**

**Met de Telefax 349 hebt u 2 mogelijkheden om een faxbericht naar meer bestemmingen te verzenden. Dit kunt u handmatig doen, maar ook met behulp van een groep waarin u naamtoetsen en verkorte kiescodes hebt opgeslagen. Het versturen van een faxbericht met behulp van een groep, staat beschreven in paragraaf 6.4, pagina 34.**

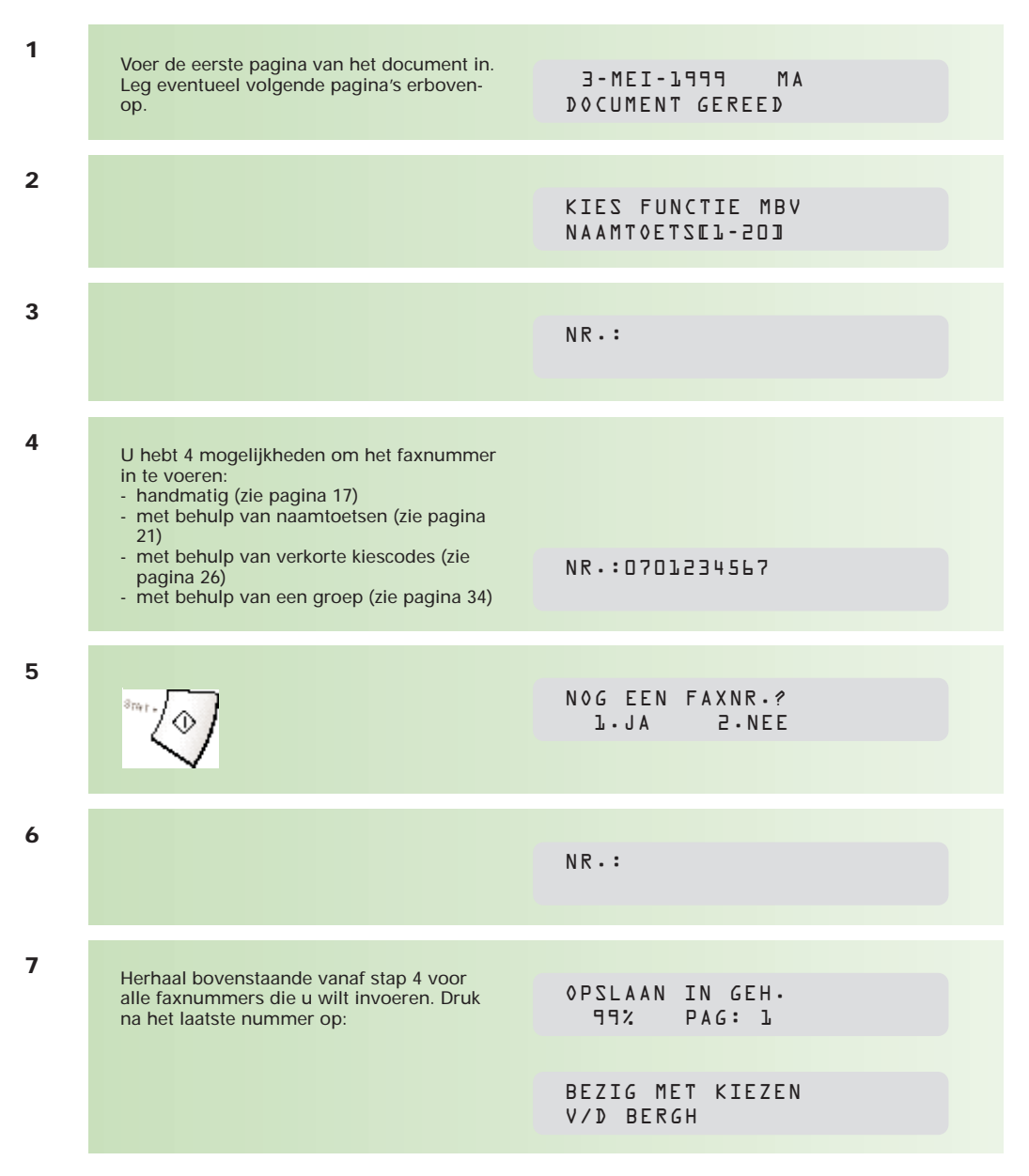

Het faxbericht wordt verstuurd naar de verschillende faxnummers. De ingevoerde nummers verschijnen na elkaar in het display.

Na verzending naar een groep, drukt de Telefax 349 altijd een 'journaal meervoudig zenden' af, onafhankelijk van de instelling.

## **8 Nummer herhalen**

#### **8.1 Nummer herhalen bij bezet**

Bij alle verzendopdrachten geldt dat, als er geen verbinding tot stand wordt gebracht, de Telefax 349 met een interval van 2 minuten, tot driemaal toe probeert het faxbericht te verzenden.

In het display verschijnt: Wilt u het nummer direct herhalen, druk dan op ⊙

OPNIEUW KIEZEN? 14:45 99%

Doet u niets, dan zal na 2 minuten het nummer opnieuw worden gekozen.

Wilt u de nummerherhaling afbreken, druk dan op:

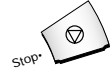

#### **8.2 Laatstgekozen nummer(s) herhalen**

De Telefax 349 onthoudt de 10 laatstgekozen fax/telefoonnummers. Deze nummers kunt u herhalen.

#### **Het laatstgekozen nummer herhalen**

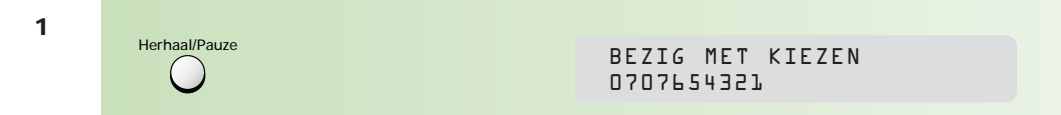

#### **Een van de 10 laatstgekozen nummers herhalen**

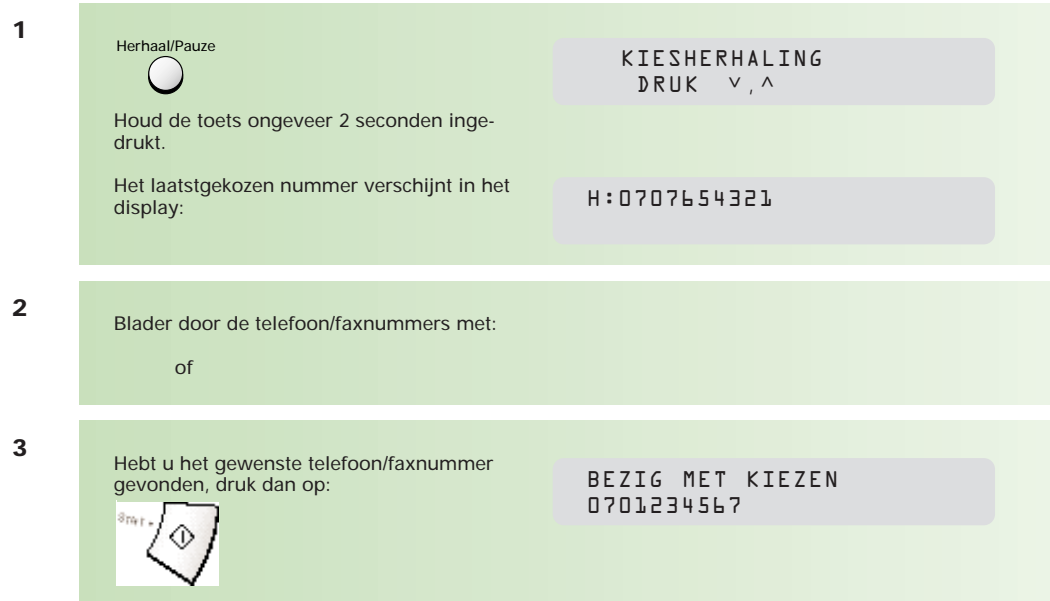

N.B.: Als het zojuist gekozen nummer al voorkomt in de lijst van 10 laatstgekozen nummers, wordt dit niet opgeslagen als laatstgekozen nummer!

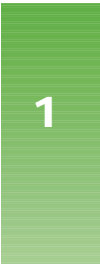

## **9 Verzending/ontvangst stoppen**

U kunt de verzending of de ontvangst van een faxbericht afbreken door te drukken op:

3-MEI-1999 MA DOC. UITVOEREN

## **10 Fax- en telefoonoproepen ontvangen**

**De Telefax 349 heeft verschillende mogelijkheden om binnenkomende faxberichten en telefoonoproepen te ontvangen. De ontvangst is afhankelijk van de instelling van uw faxapparaat. Standaard staat de Telefax 349 ingesteld op FAX.**

#### **10.1 Ontvangstmogelijkheden instellen**

U stelt de ontvangstmogelijkheid in door herhaald te drukken op:

**Alleen faxverkeer**

Elke binnenkomende oproep wordt door de Telefax 349 na 2 belsignalen (standaardinstelling) beantwoord. De faxontvangst wordt direct gestart. Stel uw Telefax 349 alleen in op deze stand als hij aangesloten is op een telefoonlijn die uitsluitend wordt gebruikt voor faxverkeer.

#### **Zowel fax- als telefoonverkeer**

In deze stand worden alle oproepen na 2 belsignalen (standaardinstelling) door de Telefax 349 beantwoord. De Telefax 349 bepaalt of er een faxbericht binnenkomt of dat het een telefoonoproep betreft. Faxberichten worden automatisch afgedrukt. Bij telefoonoproepen hoort u het oproepsignaal van de Telefax 349 (dit klinkt anders dan het belsignaal!). U weet dan dat het een telefoonoproep betreft en u kunt deze beantwoorden door de hoorn van de Telefax 349 op te nemen. Hoort u niets, dan is het mogelijk dat het een oproep betreft van een faxapparaat dat geen faxsignalen (calling-tone) uitzendt. Druk om het faxbericht te ontvangen op:  $\sqrt[3]{m_{\text{H}}}$ 

Neemt u de hoorn van de Telefax 349 niet op, dan schakelt de Telefax 349 na 5 belsignalen terug naar de faxontvangst.

#### **Zowel fax- als telefoonverkeer in combinatie met een aangesloten antwoordapparaat**

Deze stand is alleen van toepassing als u een antwoordapparaat hebt aangesloten op de Telefax 349 (zie paragraaf 31.1, pagina 102).

Oproepen worden door het aangesloten antwoordapparaat aangenomen. De Telefax 349 'luistert' mee of er faxsignalen worden ontvangen. Als dit het geval is, schakelt het antwoordapparaat uit en zal de Telefax 349 de faxontvangst starten.

Als er op het antwoordapparaat geen bericht wordt ingesproken, is het mogelijk dat het een oproep betreft van een faxapparaat dat geen faxsignalen (calling-tone) uitzendt. In dat geval schakelt het antwoordapparaat uit en start de Telefax 349 alsnog de faxontvangst.

N.B.: Als er geen antwoordapparaat is aangesloten, het antwoordapparaat uit staat of defect is, neemt het faxapparaat de oproep na 6 belsignalen aan.

**Alleen telefoonverkeer**

In deze stand is de automatische ontvangstfunctie uitgeschakeld. U dient elke oproep handmatig te beantwoorden. Betreft het een faxbericht, dan moet u zelf de faxontvangst starten door te drukken op:  $m_{\text{min}}$ 

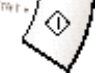

#### **10.2 Ontvangst in geheugen**

Als het afdrukpapier op is, als de inktcartridge leeg is of als u de Telefax 349 gebruikt als printer, worden faxberichten ontvangen in het geheugen.

Als het afdrukpapier op is, brandt het lampje bij fout: Fout

In het display verschijnt:

GEEN PAPIER 14:23 96%

Zodra u het afdrukpapier hebt bijgevuld (zie hoofdstuk 28, pagina 91), worden de opgeslagen berichten afgedrukt.

AFDRUKKEN

**1**

## **11 Kopiëren**

**De Telefax 349 heeft een kopieerfunctie waarmee u een of meer kopieën van een origineel kunt maken. U kunt het aantal kopieën instellen op maximaal 99. Desgewenst kunt u de afdruk verkleinen tot 25% of vergroten tot 200%.**

#### $N.B.:$

• Houd rekening met de eigenschappen van het papier zoals beschreven in hoofdstuk 1.2 op pagina 14.

• Het instellen van het contrast en de fotostand staat beschreven in hoofdstuk 1.4 op pagina 15.

• Kopieën worden altijd gemaakt in de resolutiestand fijn.

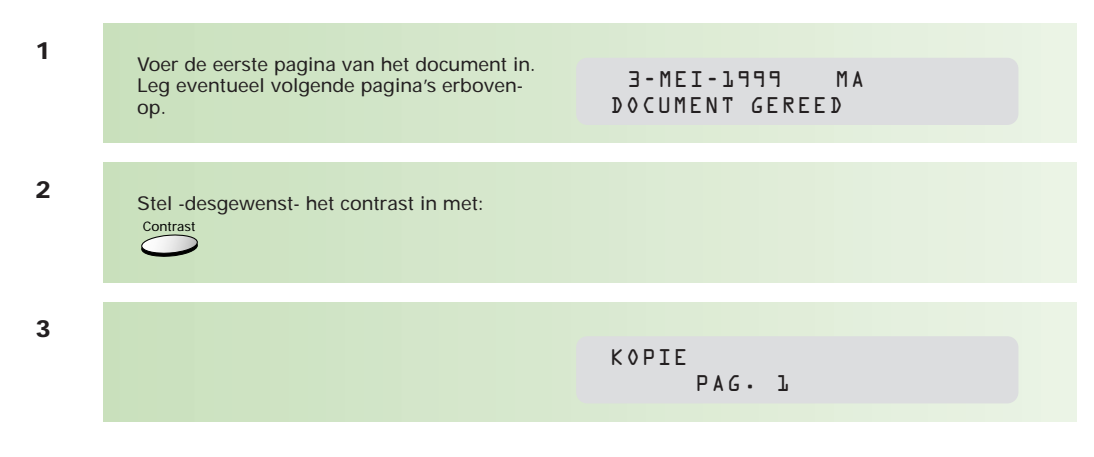

Als de parameter ENKELV.KOPIE op UIT staat (zie paragraaf 30.4, pagina 97) dan kunnen meer kopieën van een document worden gemaakt. Ook kan de kopie worden verkleind/vergroot.

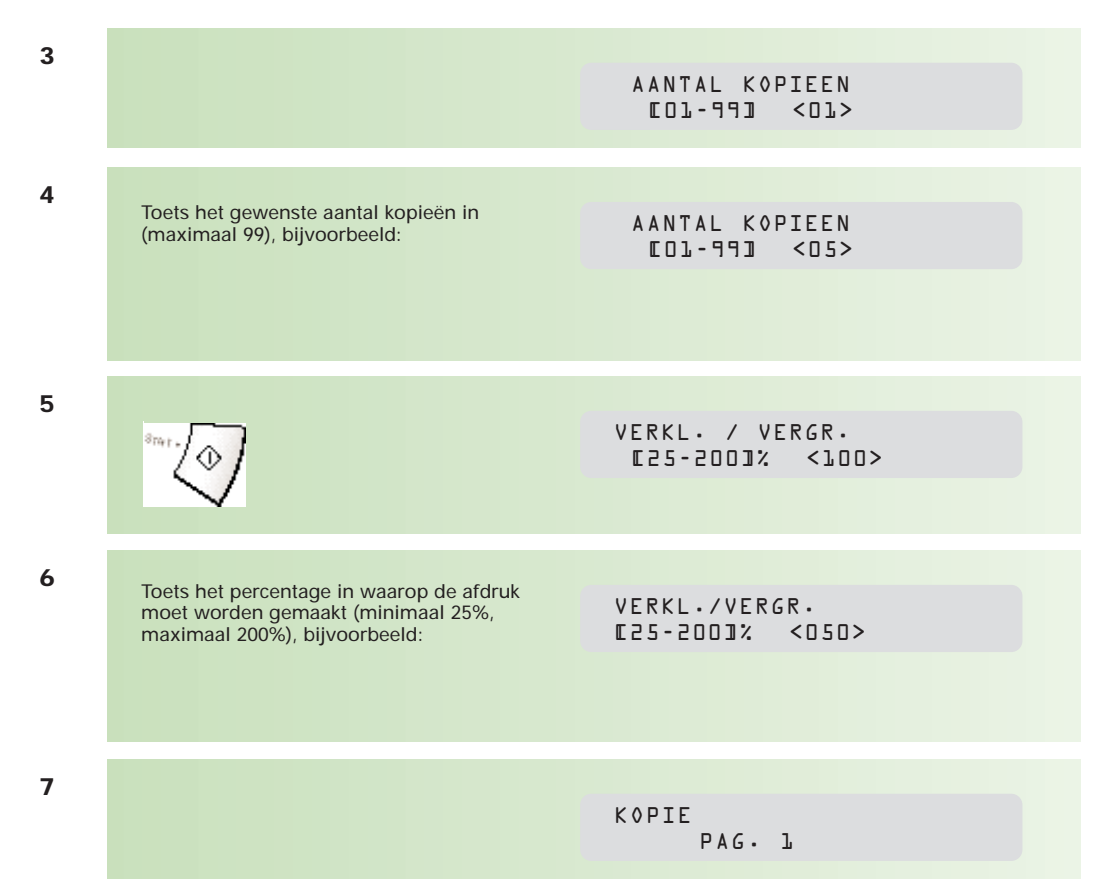

## **2 12 Faxbericht uitgesteld verzenden**

**De Telefax 349 biedt de mogelijkheid om maximaal 10 berichten op een later tijdstip te verzenden, bijvoorbeeld tijdens het goedkope telefoontarief of naar het buitenland om het tijdsverschil te overbruggen. Het tijdstip van verzending moet binnen de eerste 24 uur liggen.**

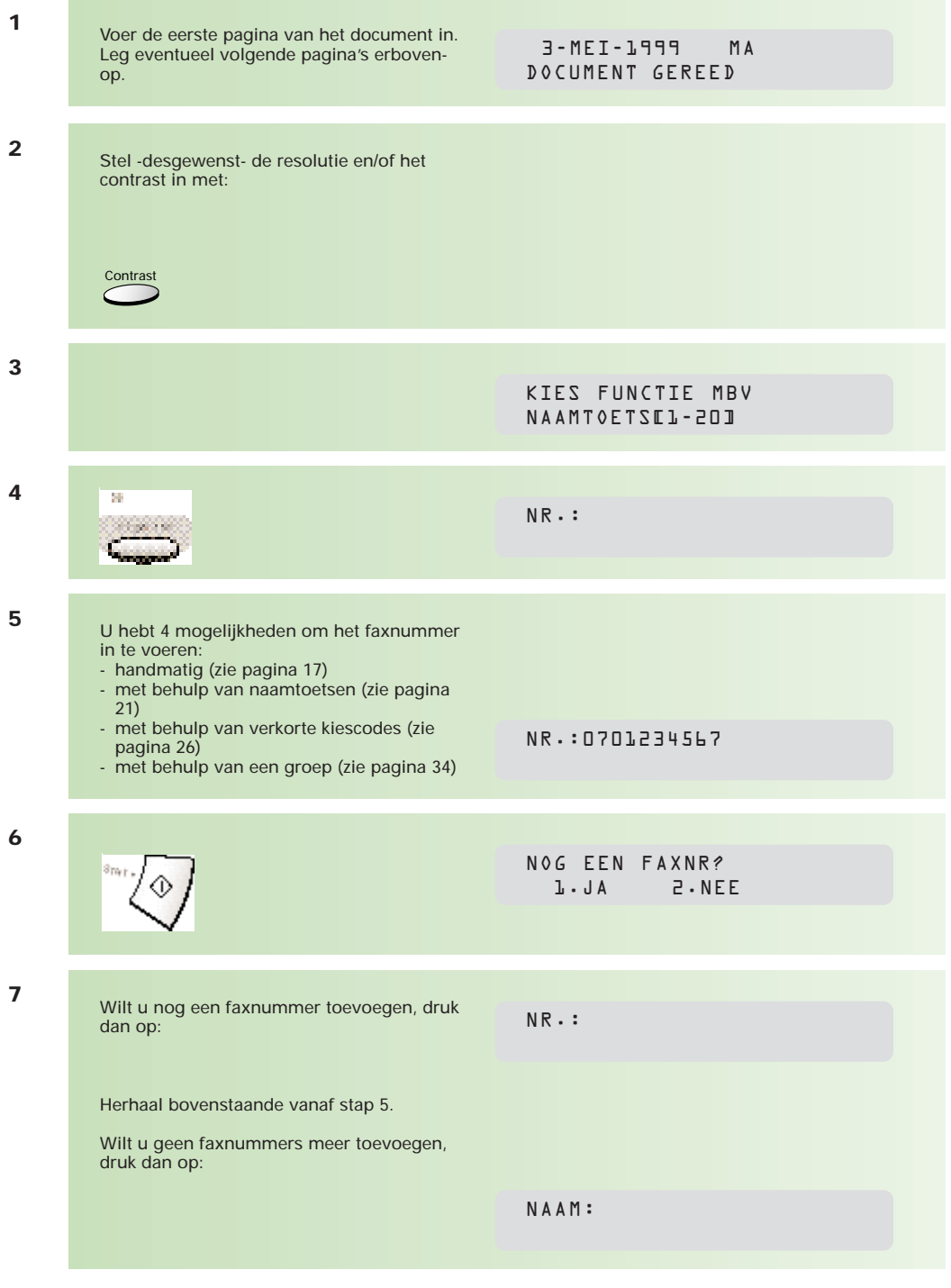

U kunt de verzendopdracht een naam geven. Dit is handig wanneer u op een later tijdstip nog een pagina aan het bericht wilt toevoegen of als u de opdracht wilt annuleren (zie hoofdstuk 15, pagina 47).

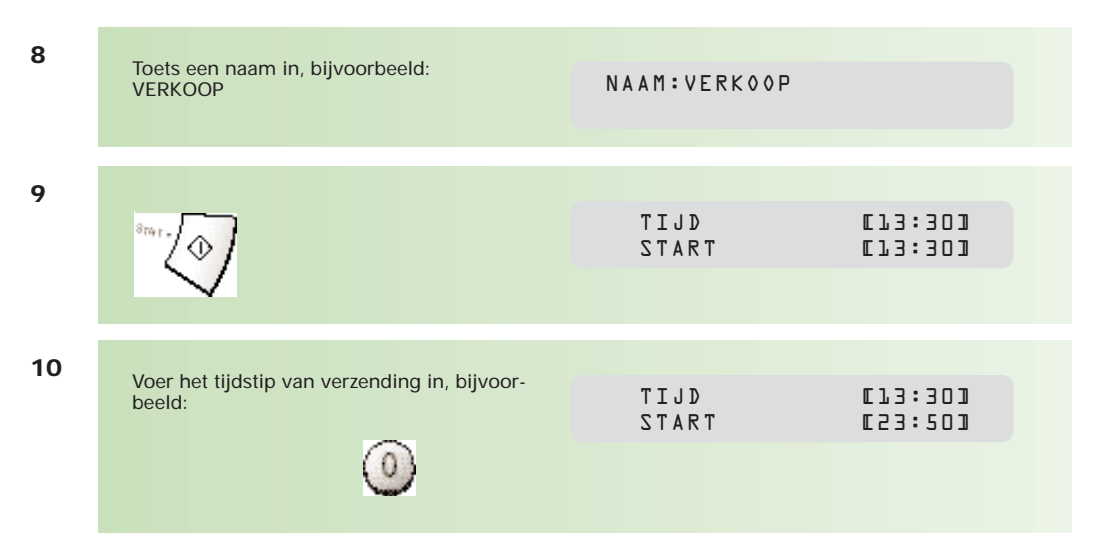

Gebruik altijd de 24-uurs notatie met 4 cijfers. Als de ingevoerde tijd vroeger is dan de actuele tijd (u geeft bij stap 12 bijvoorbeeld in: 12:15), wordt het faxbericht de volgende dag op het ingevoerde tijdstip verzonden.

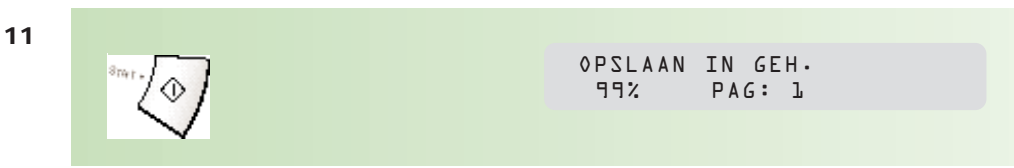

## **2 13 Faxbericht met prioriteit verzenden**

**Als u snel een document wilt faxen, kunt u gebruikmaken van verzending met prioriteit. Het document wordt dan met voorrang verzonden. Als de Telefax 349 bezig is een document te verzenden, zal na afloop van de verzending eerst de prioriteitfax worden verzonden. Eventueel in het geheugen opgeslagen documenten, bijvoorbeeld voor uitgestelde verzending of groepskiezen, worden in de wacht gezet. Na de verzending met prioriteit, zal de Telefax 349 normaal alle verzendopdrachten afwerken.**

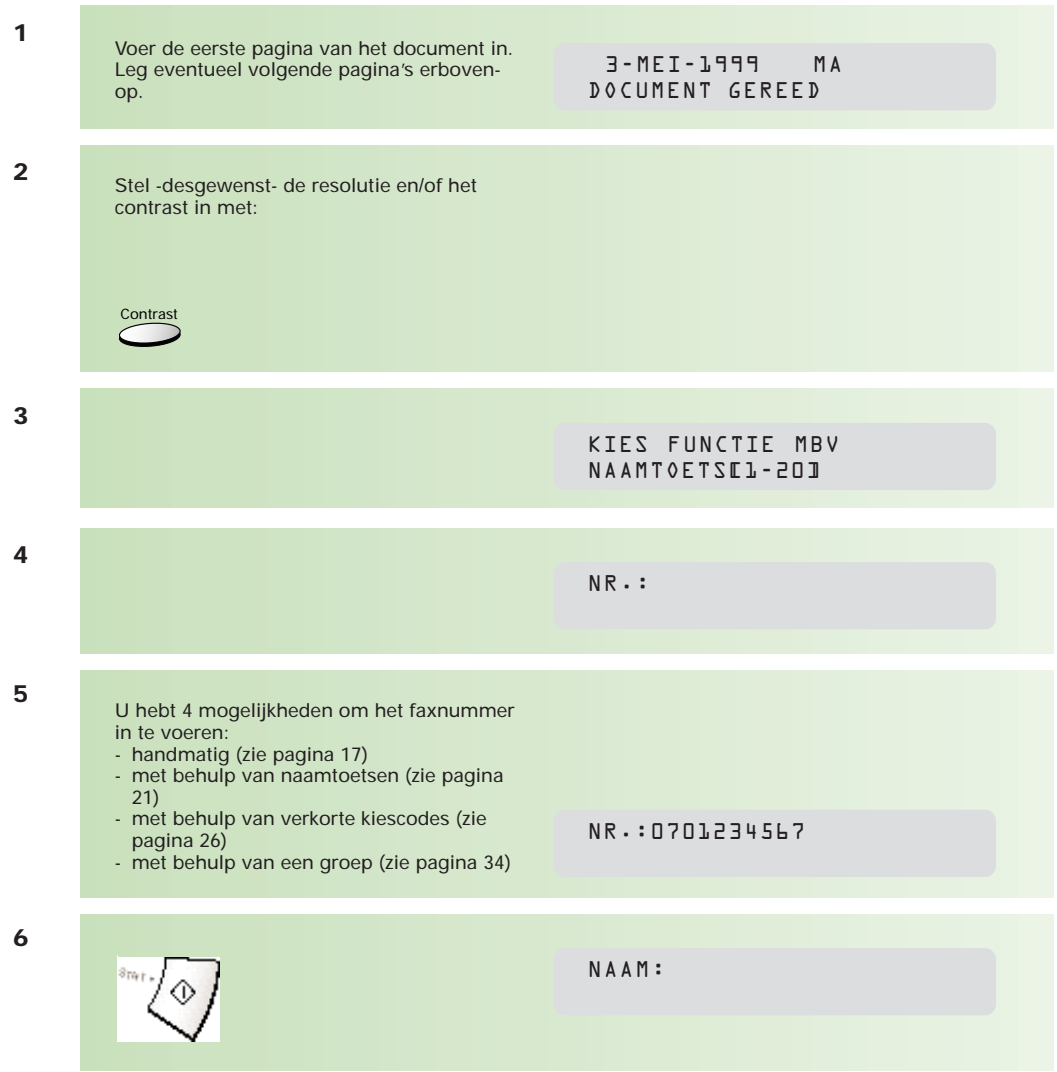

U kunt de verzendopdracht een naam geven. Dit is handig wanneer u de opdracht wilt annuleren (zie paragraaf 15.3, pagina 49).

OPSLAAN IN GEH. 99% PAG: 1 BEZIG MET KIEZEN V/D BERGH

**7**

## **14 Faxbericht afroepen (polling)**

**De Telefax 349 heeft de mogelijkheid om berichten van andere faxapparaten af te roepen (polling). De Telefax 349 belt een ander faxapparaat om een daar aanwezig document op te halen. Ook kan een bericht van de Telefax 349 door een ander faxapparaat worden afgeroepen. Informeer altijd eerst bij de andere partij of afroepen mogelijk is.**

#### **14.1 Afroepen beveiligen**

Om te voorkomen dat een faxbericht door onbevoegden wordt afgeroepen, kunt u het afroepen beveiligen met een viercijferige afroepcode. Spreek met de andere partij een code af. De beveiliging van het afroepen is niet gestandaardiseerd en verschilt per faxapparaat. Het kan dus voorkomen dat beveiligd afroepen niet werkt. Als de andere partij over een Telefax 349 beschikt, zal beveiligd afroepen probleemloos verlopen. Dit geldt zowel voor het afroepen van documenten bij anderen, als bij het af laten roepen van documenten bij u.

#### **14.2 Faxbericht eenmalig afroepen bij anderen**

Voor deze functie moet een document op het andere faxapparaat klaarliggen om door u te worden afgeroepen.

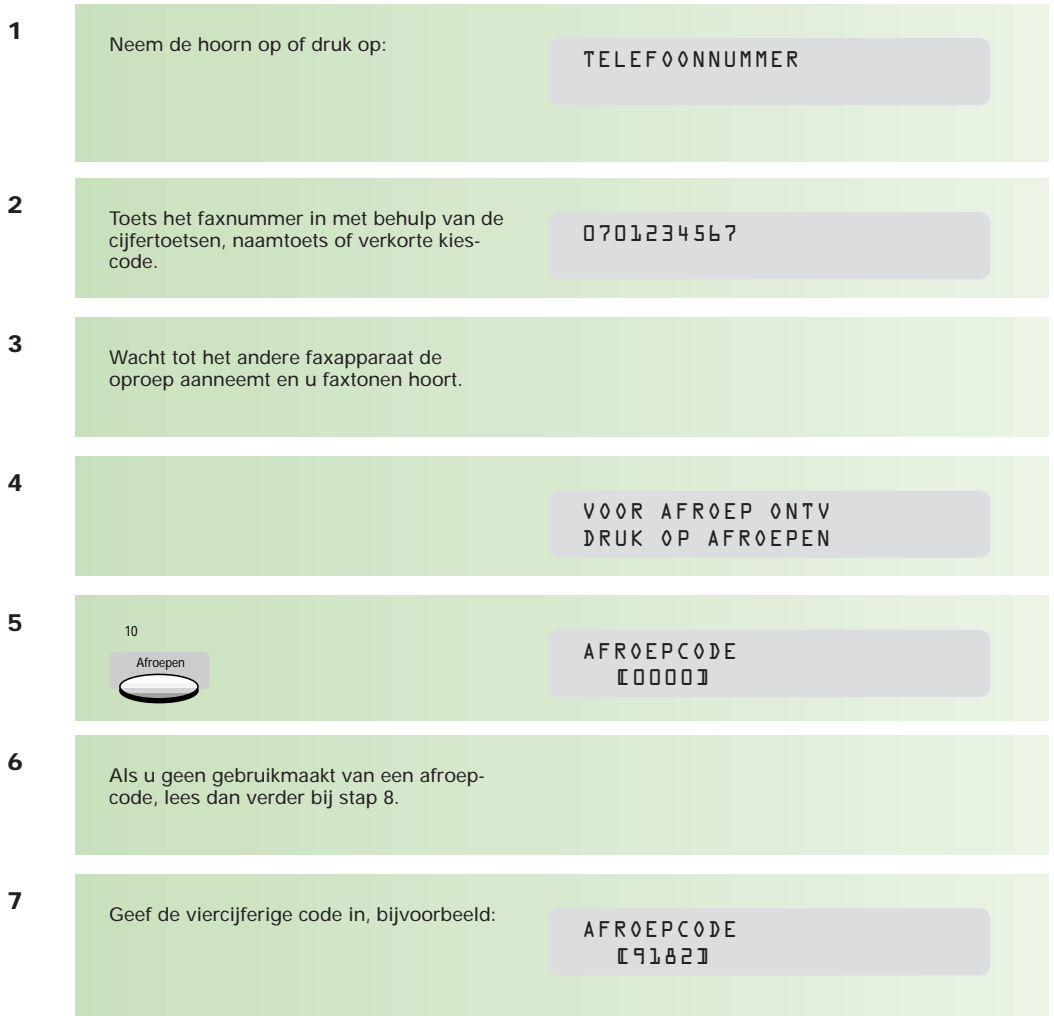

**8**

+31 701234567 ECM P:1/1

#### **14.3 Faxbericht regelmatig afroepen bij anderen (meervoudig afroepen)**

Roept u regelmatig op vaste tijdstippen faxberichten af bij anderen, dan kunt u dit automatiseren. Geef een begintijdstip, een eindtijdstip en een intervaltijd in voor afroepen. Elke dag worden de faxberichten dan automatisch afgeroepen.

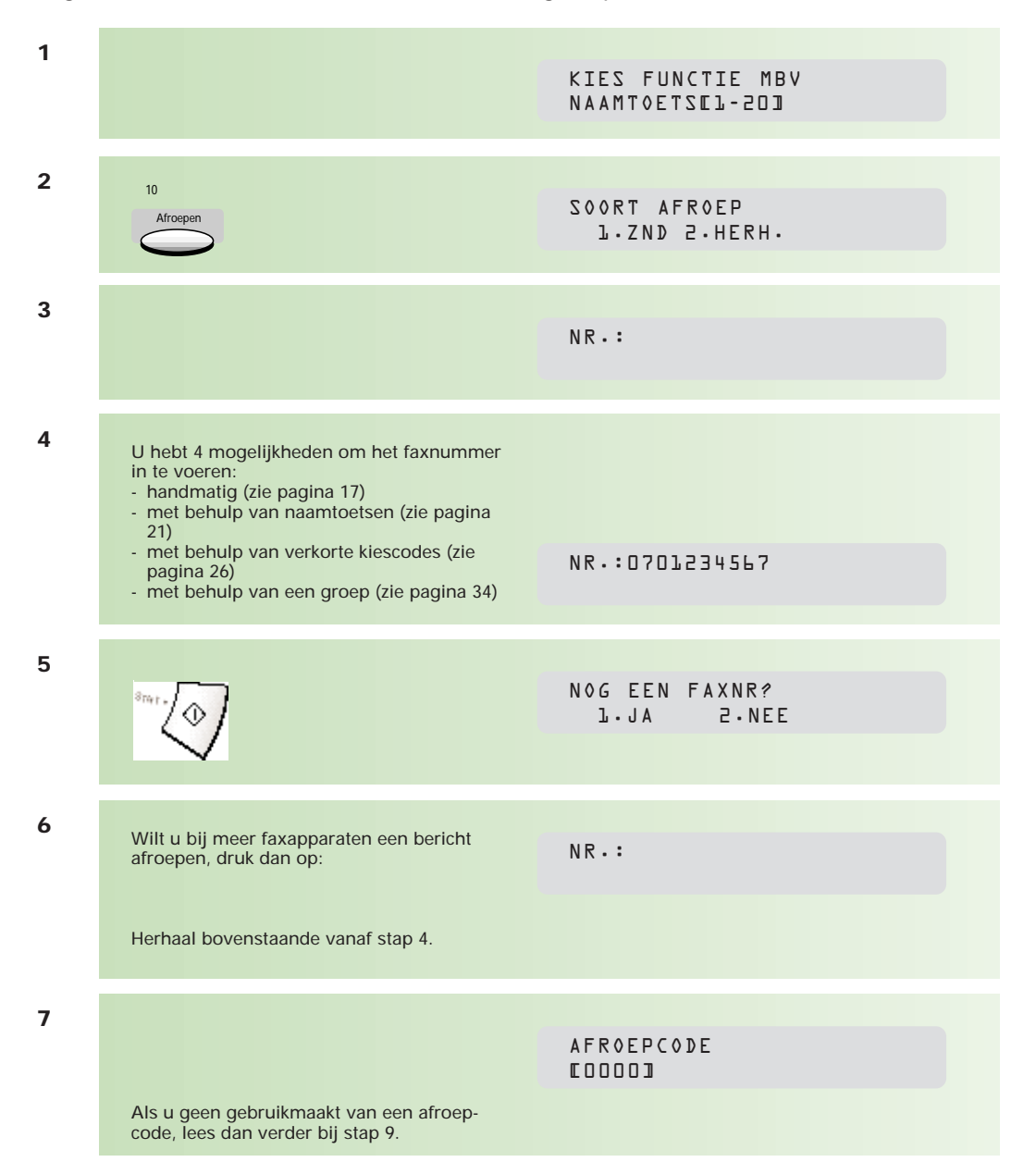

44

Geef de viercijferige code in, bijvoorbeeld: **<sup>8</sup>**

AFROEPCODE [9182]

Als u gebruikmaakt van een afroepcode, moet in alle faxapparaten waarbij u documenten gaat afroepen, dezelfde afroepcode zijn geprogrammeerd.

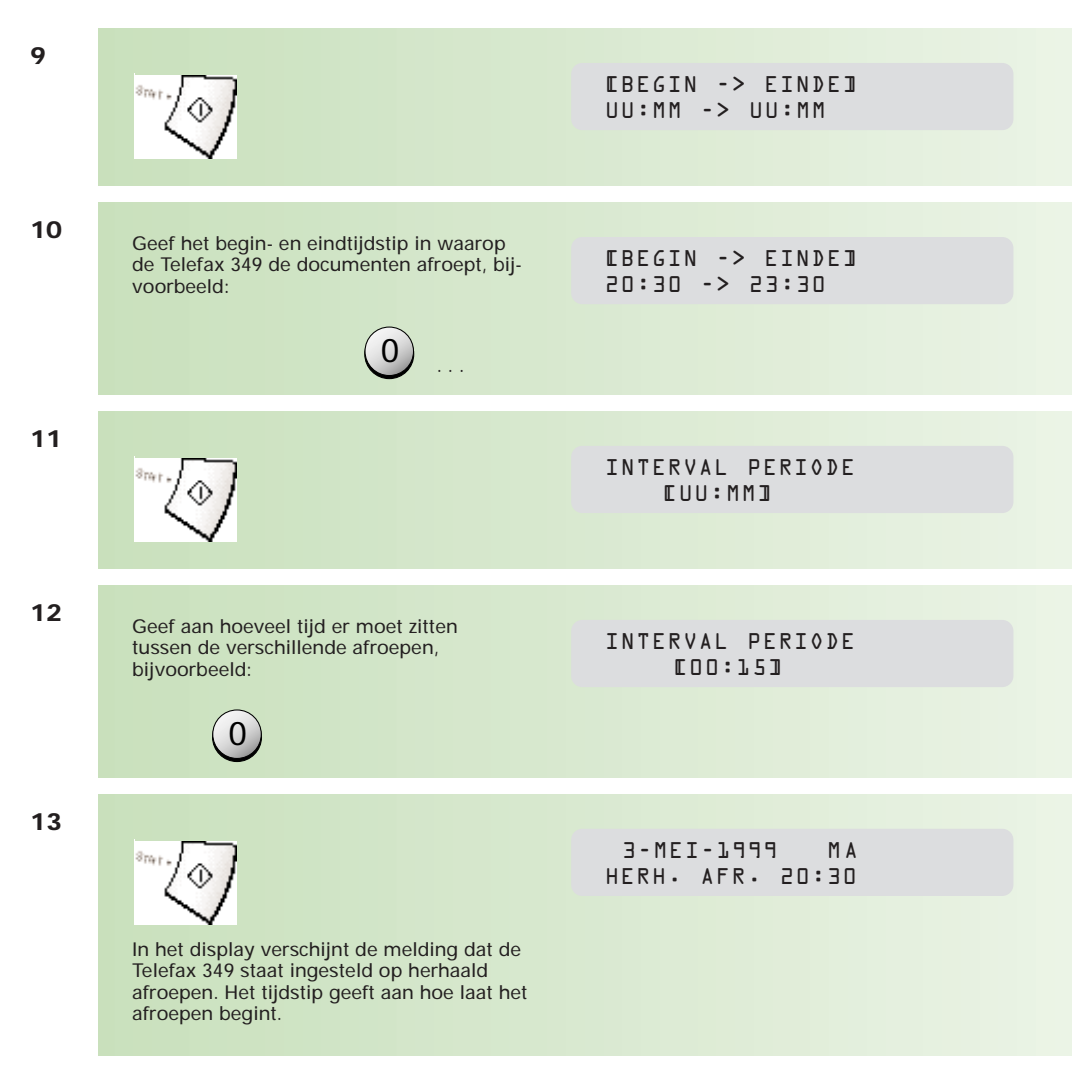

#### **14.4 Faxbericht eenmalig af laten roepen door anderen bij u**

**1**

op.

Voer de eerste pagina van het document in. Leg eventueel volgende pagina's erboven-

3-MEI-1999 MA DOCUMENT GEREED

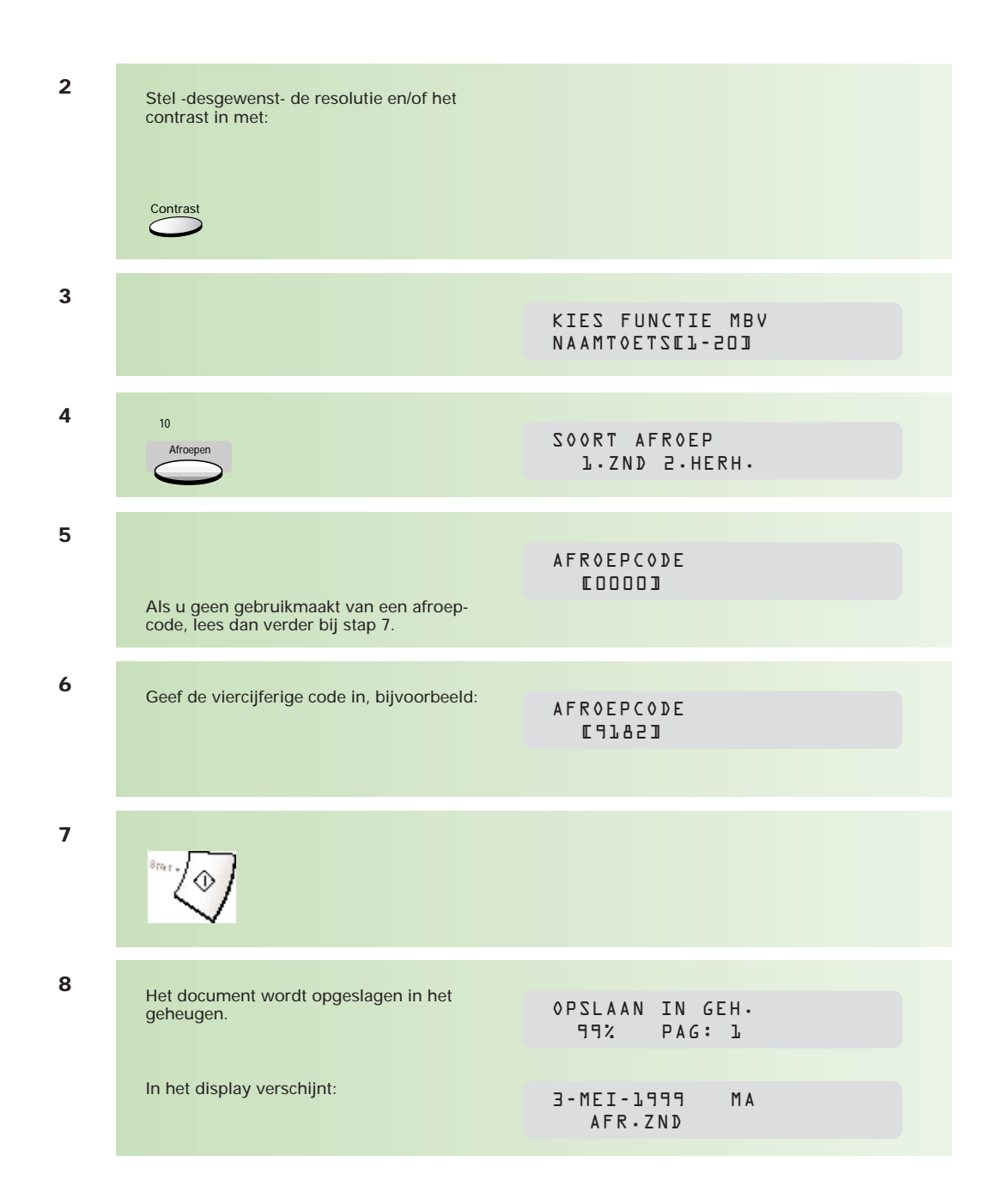

N.B.: In paragraaf 15.3 (pagina 49) staat beschreven hoe u een afroepopdracht uit het geheugen wist.

## **15 Werken met faxberichten uit het geheugen**

**In het geheugen van de Telefax 349 kunnen documenten worden opgeslagen. Dit kunnen documenten zijn die:**

**- gereed staan voor uitgesteld verzenden**

- **opgeslagen zijn om te verzenden naar verschillende bestemmingen**
- **gereed staan om te worden afgeroepen.**

**Het is mogelijk om deze berichten te wissen of om aan bestaande opdrachten extra pagina's toe te voegen.**

#### **15.1 Opdrachtenlijst afdrukken**

Voordat u berichten in het geheugen kunt wissen of kunt uitbreiden, moet u het opdrachtnummer weten. U kunt een overzicht afdrukken van de documenten die in het geheugen zijn opgeslagen. Op deze 'OPDRACHTENLIJST' kunt u zien onder welk nummer en -eventueel- welke naam berichten zijn opgeslagen in het geheugen.

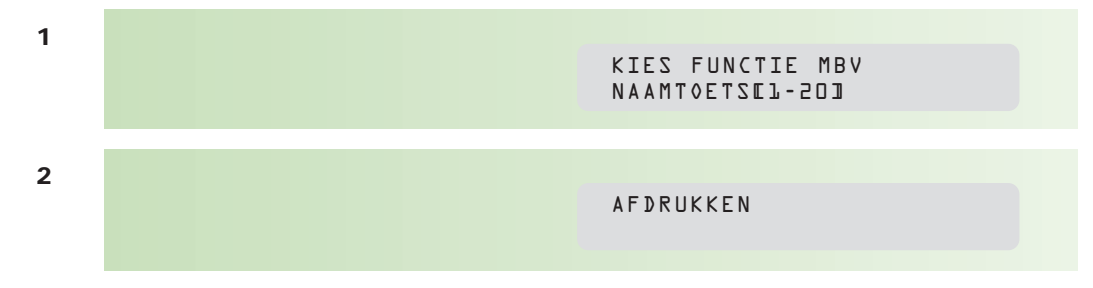

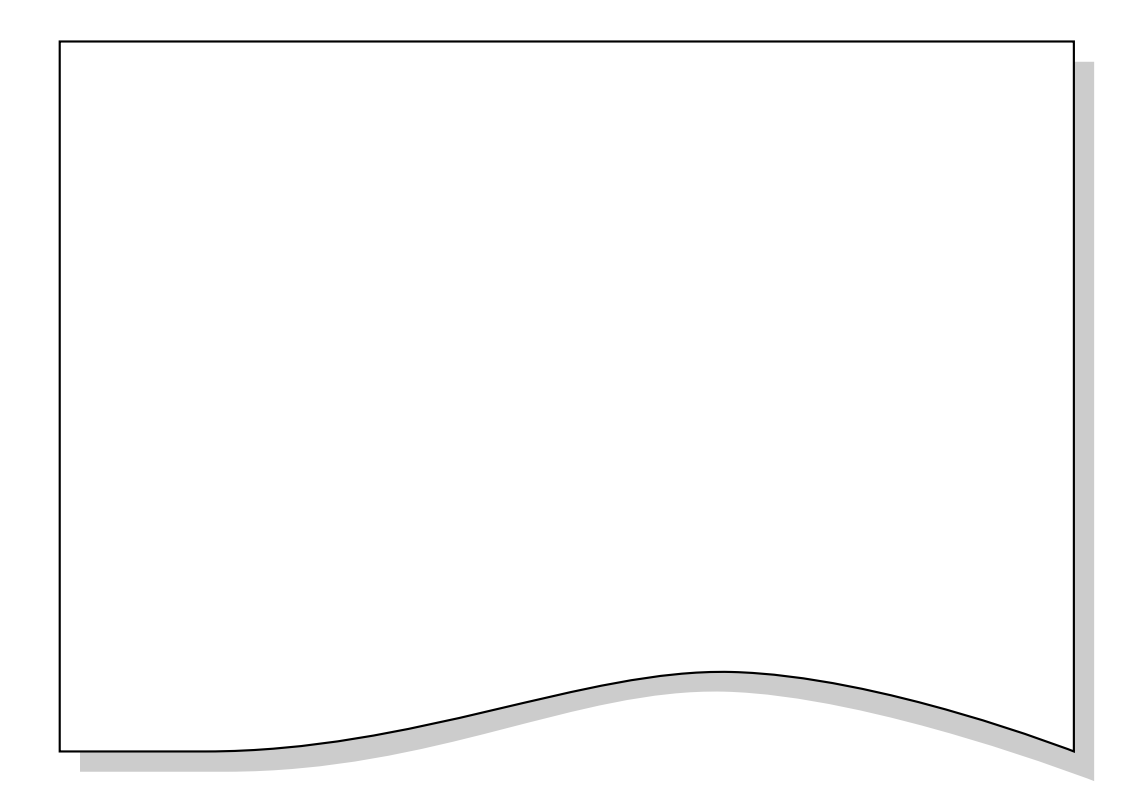

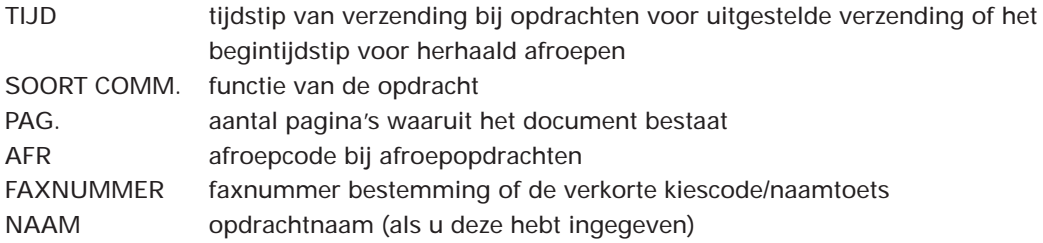

Het overzicht wordt afgesloten met een vermelding (2. GEHEUGEN STATUS) van de beschikbare geheugencapaciteit, weergegeven in een percentage.

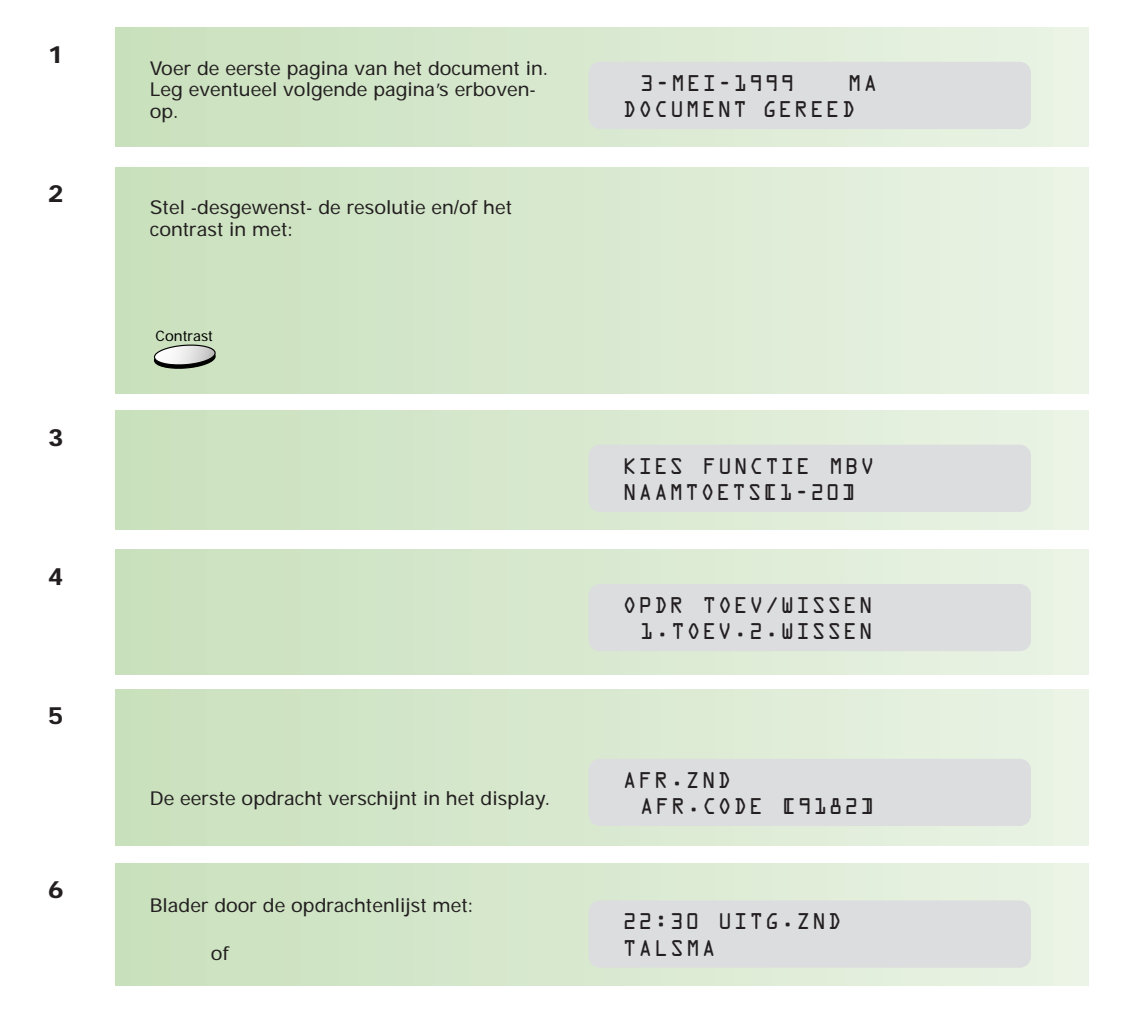

#### **15.2 Opdracht toevoegen aan opdrachtenlijst**

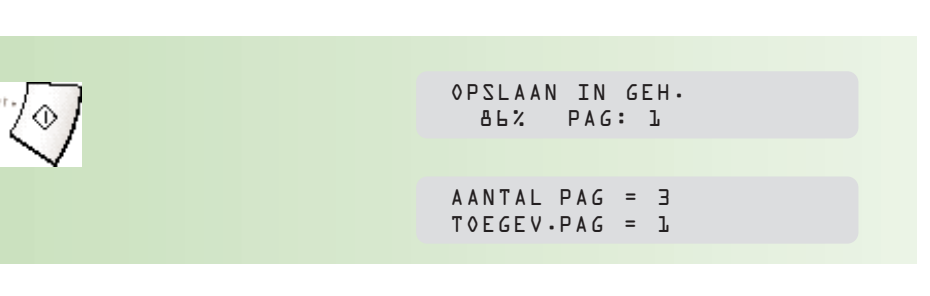

#### **15.3 Opdracht wissen**

**7**

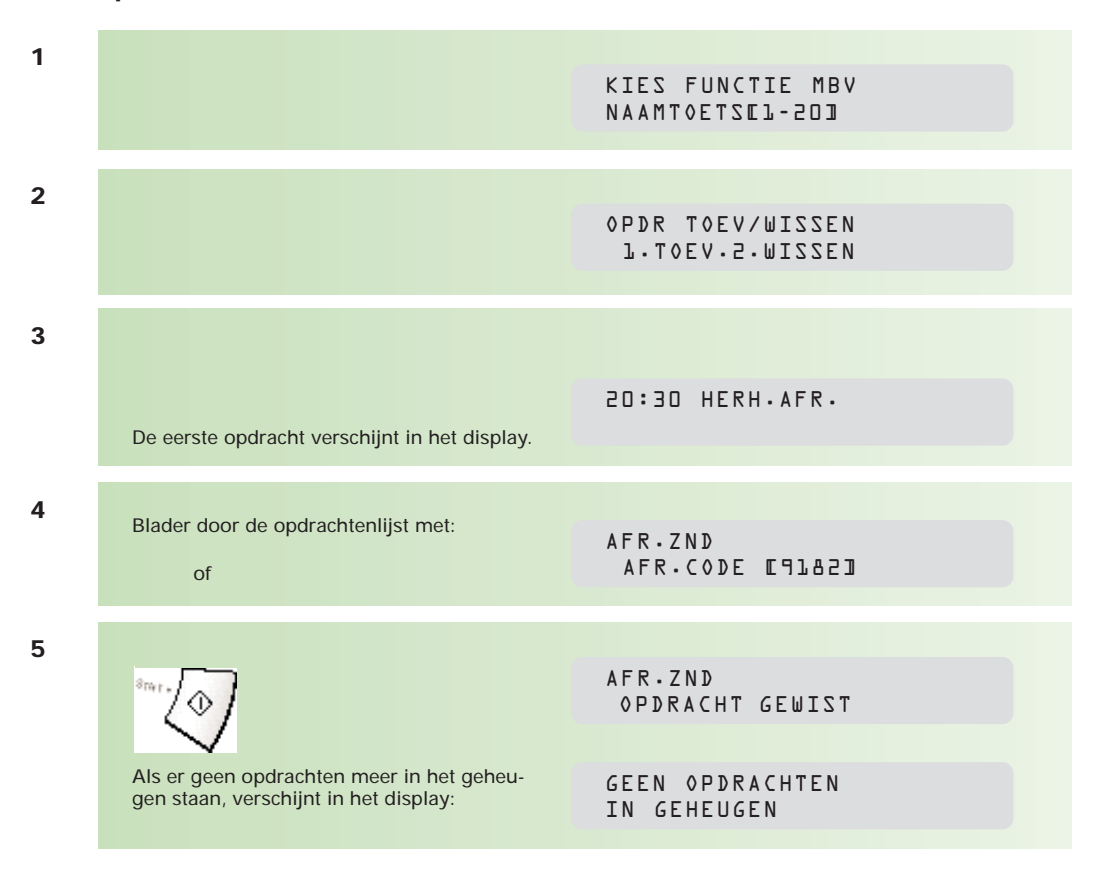

# **2 16 Verzend/ontvangstjournaal**

**De Telefax 349 houdt van iedere communicatie gegevens bij. Om papier en inkt te sparen, wordt alleen een verzendbevestiging afgedrukt als er tijdens de communicatie een fout optreedt. Indien gewenst kunt u dit wijzigen (zie paragraaf 30.4, pagina 97). De Telefax 349 biedt ook de mogelijkheid om overzichten af te drukken van verzonden en ontvangen faxberichten.**

#### **16.1 Journaal van verzonden faxbericht**

De Telefax 349 kan na elke verzending ter bevestiging een enkelvoudig journaal afdrukken. Standaard wordt alleen een enkelvoudig journaal afgedrukt als er problemen zijn opgetreden tijdens het verzenden van een faxbericht.

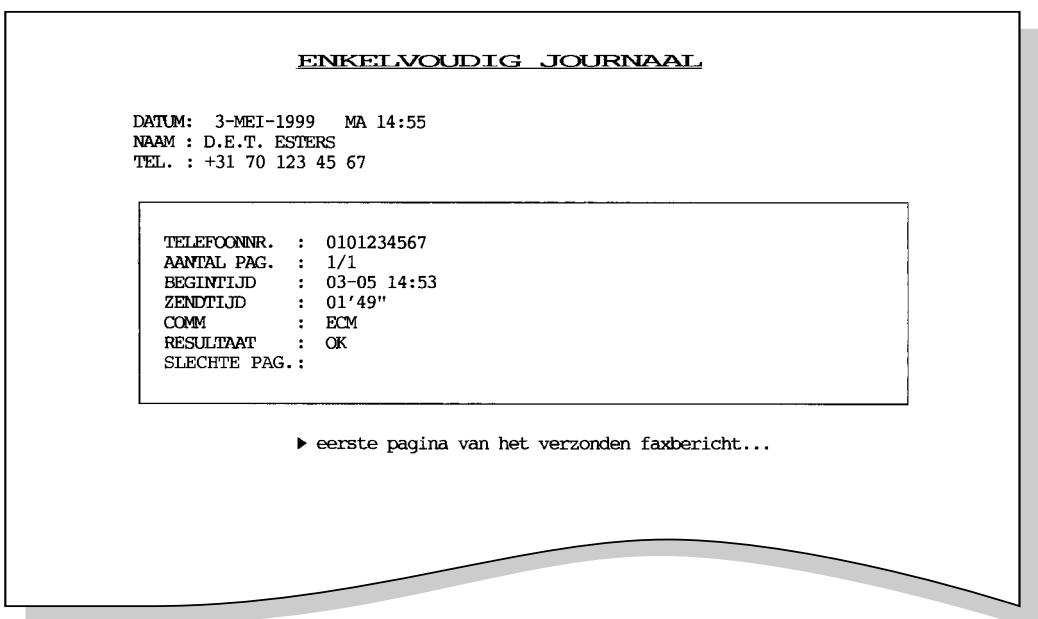

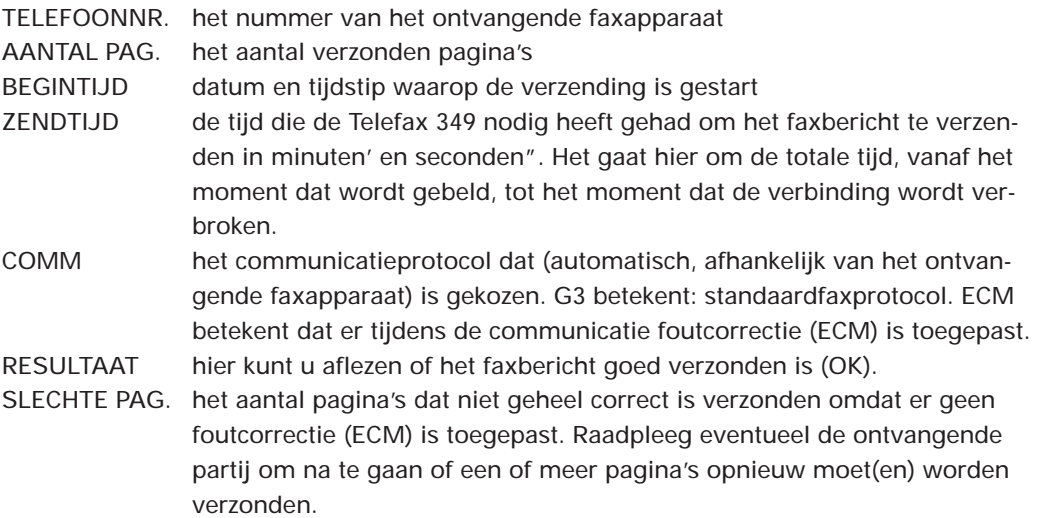

Stelt u prijs op een verzendbevestiging na elk verzonden bericht, dan kunt u deze functie aanzetten (zie paragraaf 30.4, pagina 97, instelling ENKELV. JOURNAAL). Het is verstandig om deze functie op 3:INC te laten staan. Dit spaart inkt en papier.

#### **Verzendbevestiging laatstverzonden faxbericht**

Na verzending van een faxbericht kunt u een verzendbevestiging af laten drukken. Het maakt niet uit of de functie VERZ. BEVEST. staat ingesteld op 2:FOUT (standaardinstelling) of 3:UIT.

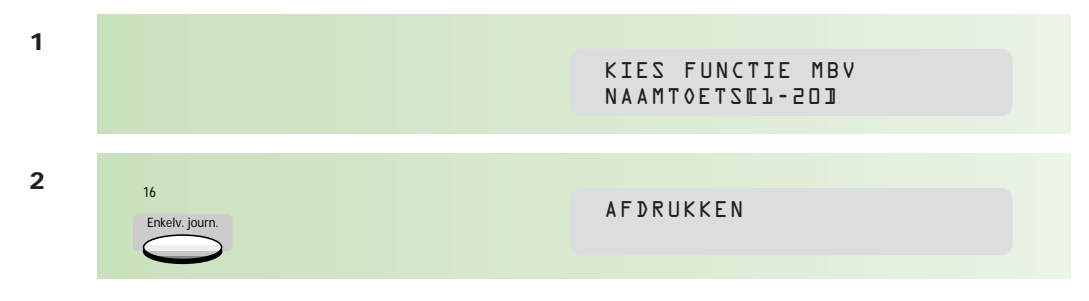

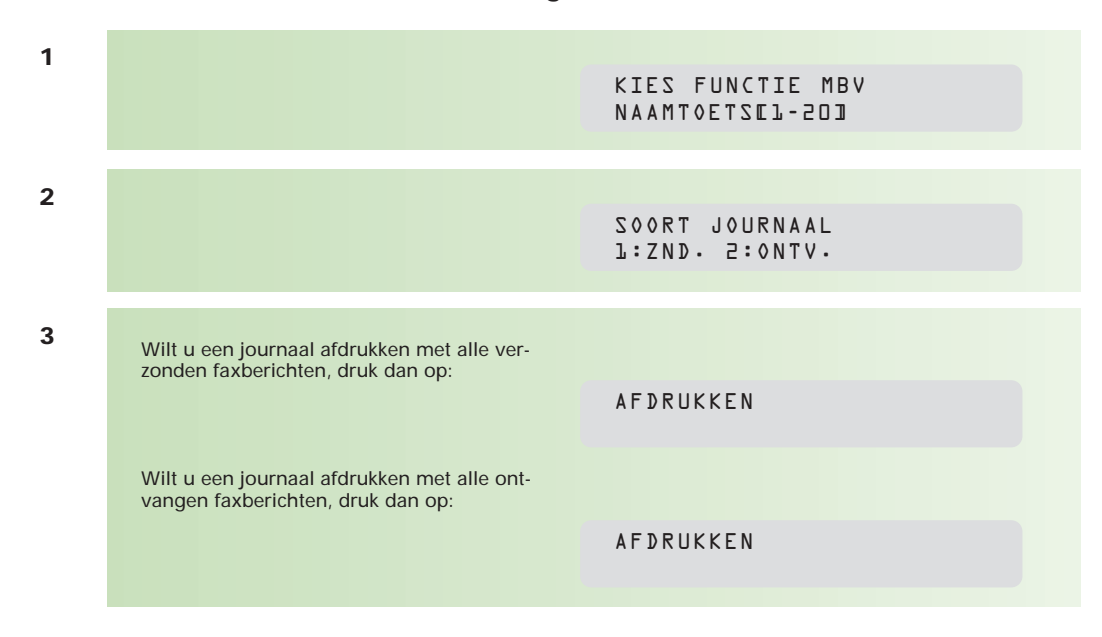

#### **16.2 Journaal van verzonden en ontvangen faxberichten**

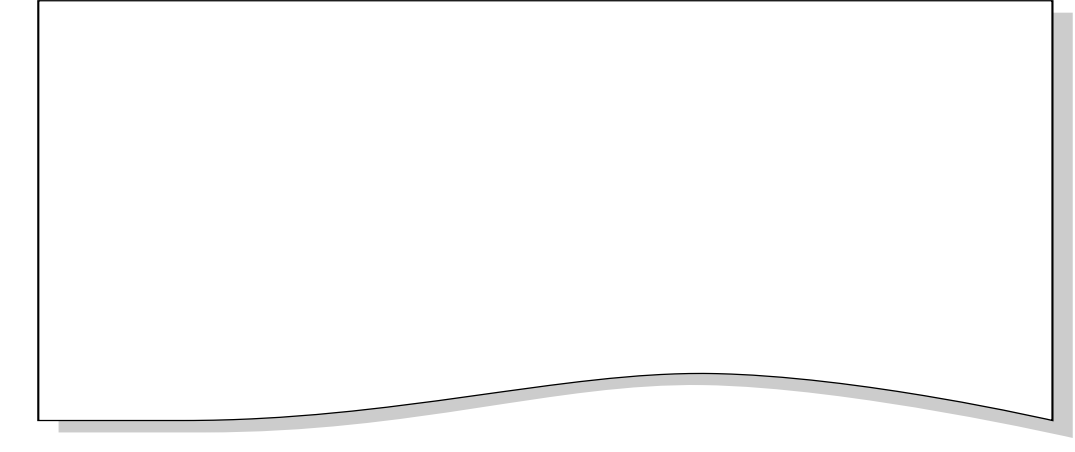

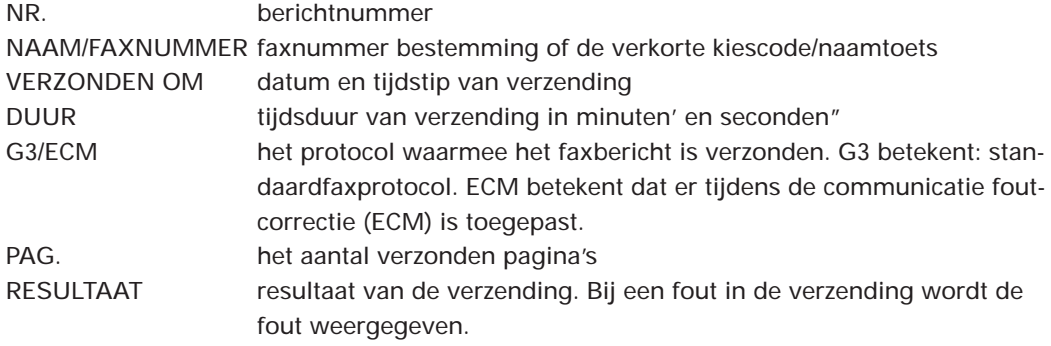

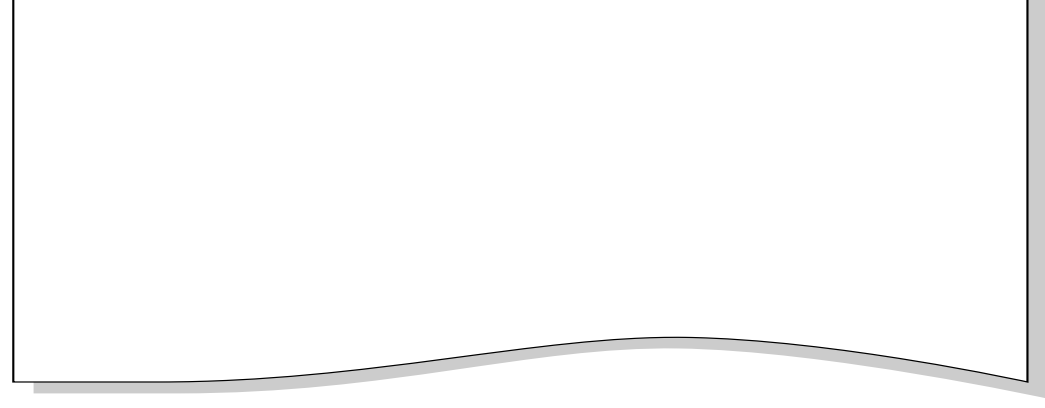

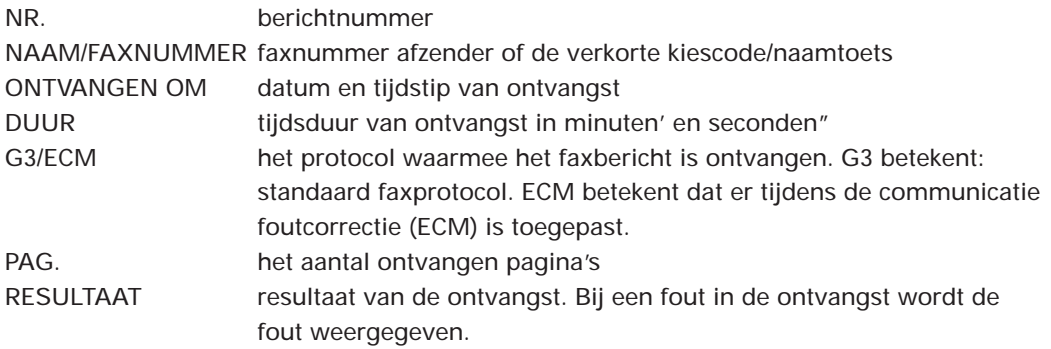

**2**

#### **16.3 Journaal van faxbericht verzonden naar verschillende bestemmingen**

De Telefax 349 drukt na elke verzending naar meer bestemmingen een journaal meervoudig zenden af.

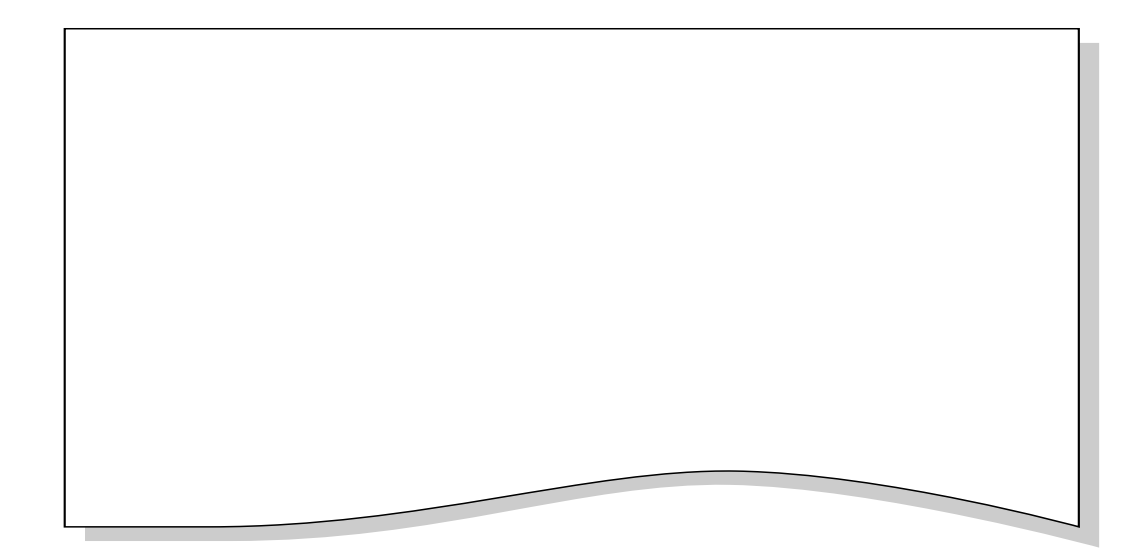

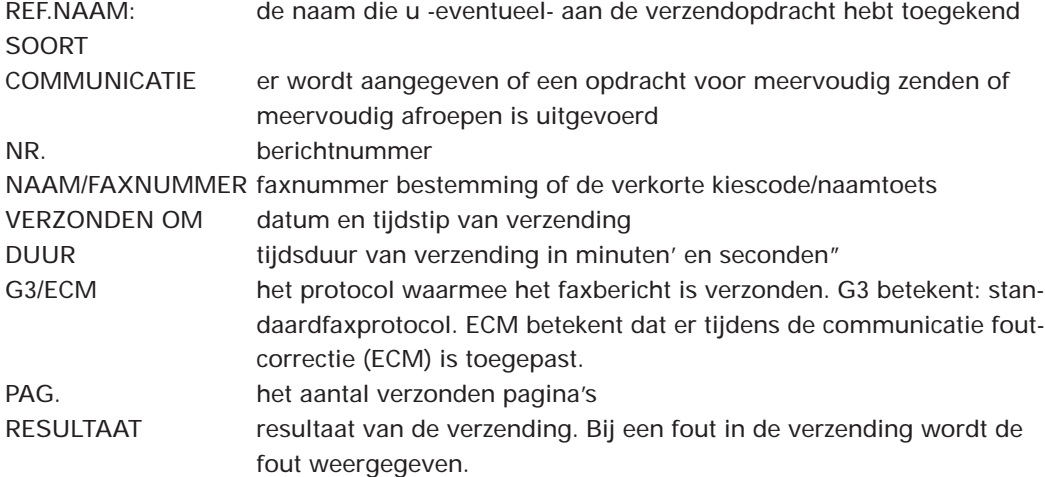

## **2 17 Telefoneren en faxen na elkaar**

#### **17.1 Eerst faxbericht verzenden/ontvangen, dan telefoongesprek voeren**

U kunt na het verzenden of ontvangen van een faxbericht aangeven een telefoongesprek te willen voeren met degene die het faxbericht verzendt/ontvangt, zonder de verbinding te verbreken.

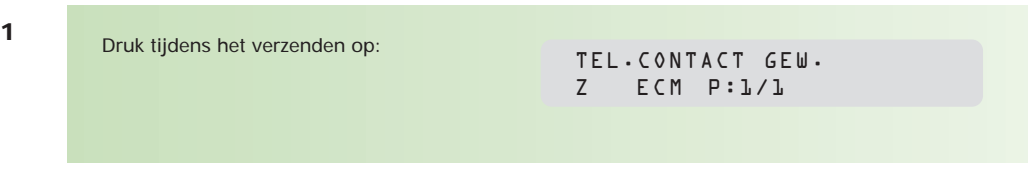

Na verzending van het faxbericht klinkt op het ontvangende faxapparaat een belsignaal. Zodra de oproep wordt beantwoord, zal een belsignaal op de Telefax 349 hoorbaar zijn. Neem binnen 15 seconden de oproep aan. Wordt uw oproep niet beantwoord, dan wordt de verbinding verbroken.

Als u zelf niet reageert op een terugbelverzoek van de andere partij, dan wordt na 15 seconden de verbinding verbroken en zal de Telefax 349 een terugbelbericht afdrukken.

#### AFDRUKKEN

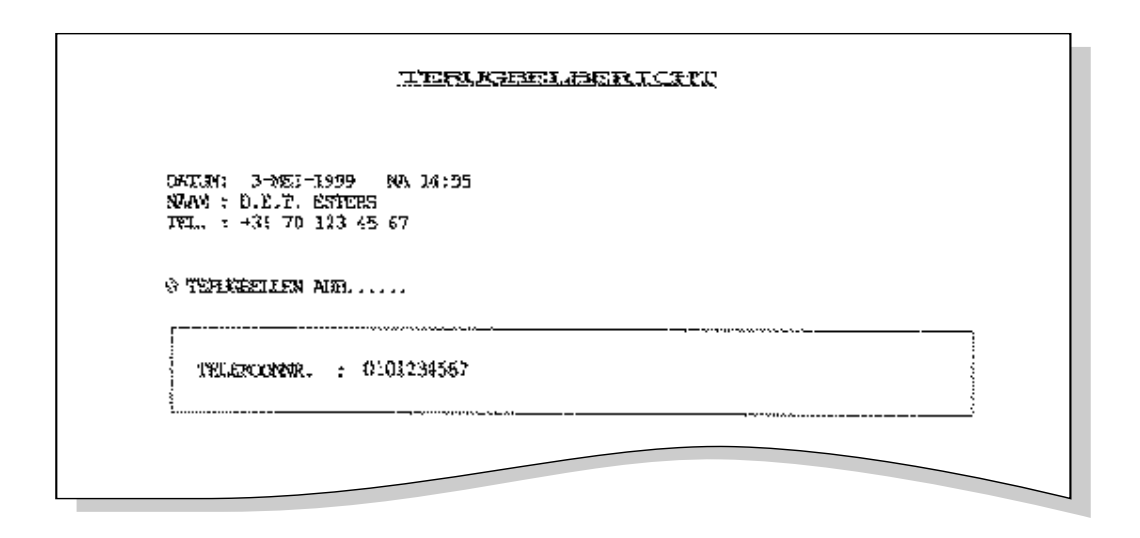

#### **17.2 Eerst telefoongesprek voeren, dan faxbericht verzenden**

Wilt u na een telefoongesprek een faxbericht verzenden, plaats dan het document in de documentinvoer. Vraag de ontvangende partij om de faxontvangst te starten. Druk zodra u de faxtonen hoort op:

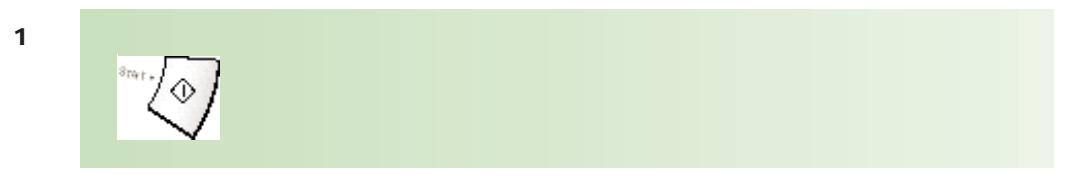

U kunt nu de hoorn neerleggen.